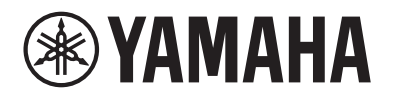

Clavinova.

# CLP-885 CLP-875 CLP-845 CLP-835 CLP-895GP CLP-865GP Manual de referinţă

Acest manual completează Manualul proprietarului și explică functiile din afișajul Menu (Meniu). înainte de a citi acest Manual de referintă, asigurati-vă că cititi mai întâi Manualul proprietarului, pentru a întelege operațiunile de bază.

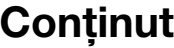

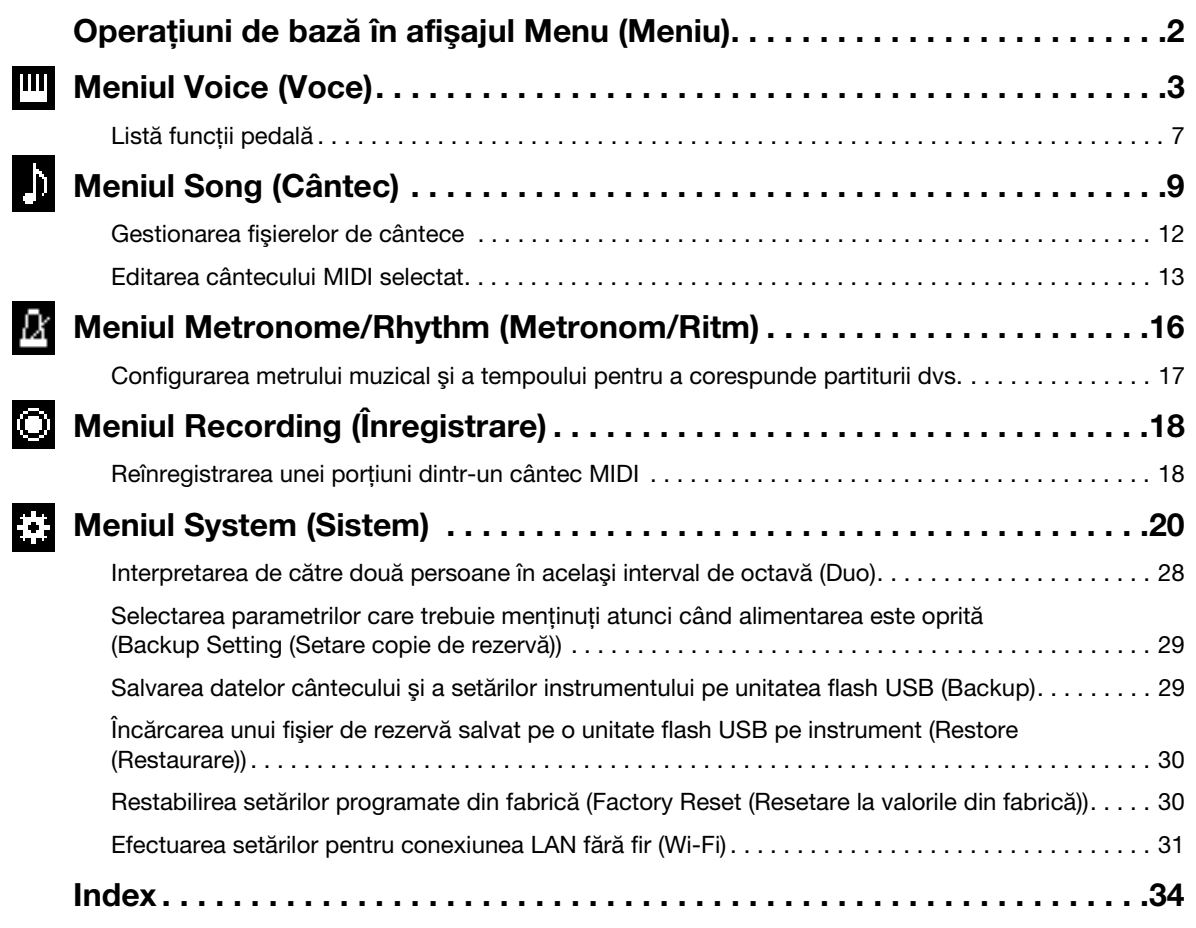

• Ilustraţiile şi ecranele LCD prezentate în acest manual sunt furnizate doar în scop instructiv.

- Wi-Fi este o marcă comercială înregistrată a Wi-Fi Alliance®.
- Marcajul şi siglele Bluetooth® reprezintă mărci comerciale înregistrate ale Bluetooth SIG, Inc. şi orice utilizare a acestora de către Yamaha Corporation se face în conformitate cu o licenţă.

# **83 Bluetooth**®

<sup>•</sup> Numele companiilor şi denumirile produselor din acest manual constituie mărci comerciale sau mărci comerciale înregistrate ale companiilor respective.

# <span id="page-1-0"></span>Operațiuni de bază în afişajul Menu (Meniu)

Apăsați pe butonul [MENU] pentru a accesa afișajul Menu (Meniu). Afișajul Menu (Meniu) conține cinci meniuri și vă permite să efectuati setări pentru Voice (Voce), Song (Cântec), Metronome/Rhythm (Metronom/Ritm), Recording (Înregistrare) și System (Sistem) (setări generale pentru instrument). Această sectiune explică operatiunile de bază din afisajul Menu (Meniu) Pentru elementele următoare, trebuie să efectuați setări suplimentare înainte de a deschide afișajul Menu (Meniu).

### • Atunci când doriti să editati parametri care tin de voci:

Selectați o voce. Dacă doriți să editați voci în modul Dual/Împărțit/Duo, activați funcția dorită.

- Atunci când doriţi să editaţi parametri care ţin de cântec: Selectaţi un cântec.
- 1. Apăsați de mai multe ori pe butonul [MENU] pentru a selecta meniul dorit.

Apăsati repetat pe buton pentru a comuta între meniuri. Denumirea meniului afisat în partea de sus a afisajului și pictograma din stânga indică meniul selectat.

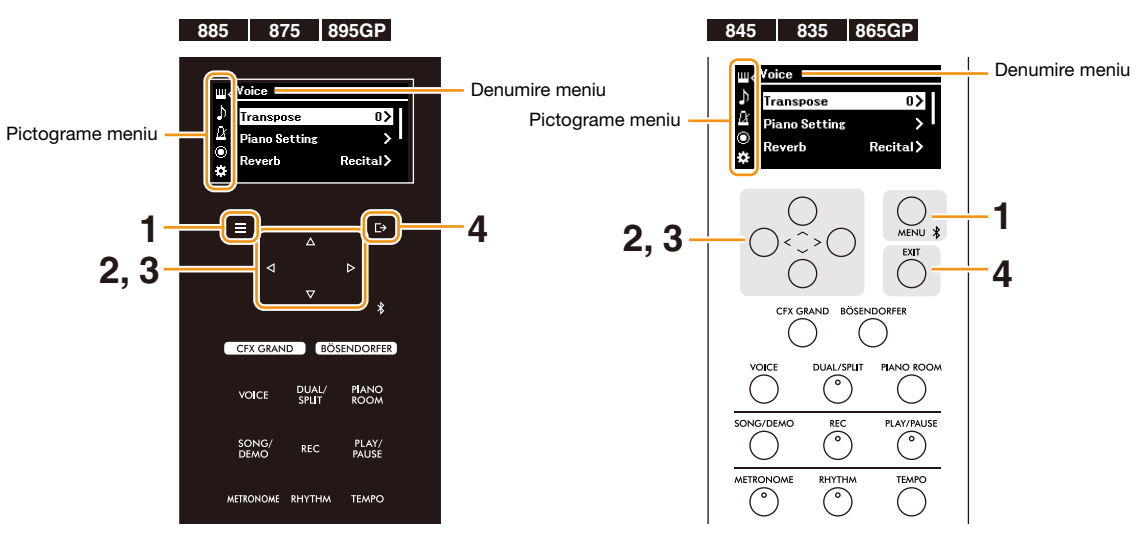

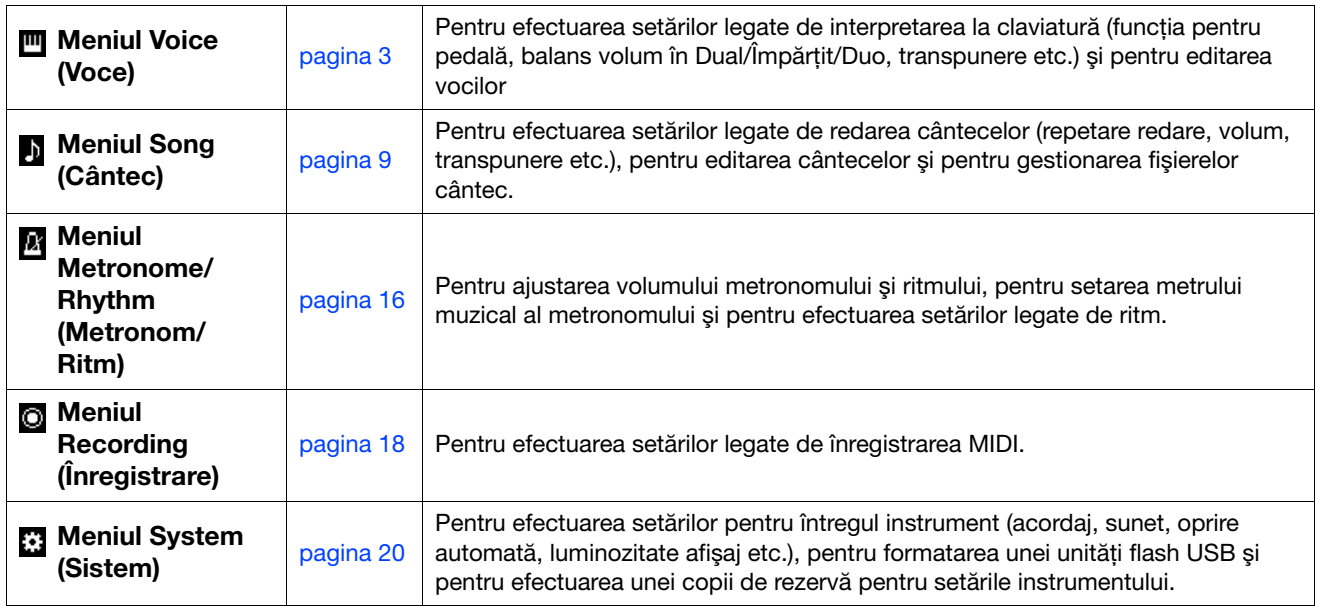

## **2.** Folosiți butoanele  $[\wedge] / [\vee] / [\leq] / [\geq]$  pentru a selecta parametrul dorit.

## 3. Folositi butoanele  $\lceil\langle 1/|\rangle$ ] pentru a modifica setarea sau pentru a executa operațiunea.

Pentru a reseta elementul selectat la valoarea implicită, pe CLP-885, CLP-875 şi CLP-895GP, apăsaţi şi ţineţi apăsat butonul [MENU] până când valoarea este resetată. Pe CLP-845, CLP-835 și CLP-865GP, apăsați simultan pe butoanele [<] şi [>].

4. Pentru a ieşi din afişajul Menu (Meniu), apăsaţi pe butonul [EXIT].

# <span id="page-2-1"></span><span id="page-2-0"></span>**Meniul Voice (Voce)**

Meniul Voice (Voce) vă permite să editaţi sau să setaţi diferiţi parametri legaţi de interpretarea la claviatură, cum ar fi parametrii pentru voce. Atunci când interpretați la claviatură și ascultați sunetul, modificați valorile parametrilor, una câte una, pentru a găsi sunetul dorit. Atunci când efectuaţi setări pentru Voci în Dual, Împărţit sau Duo, asiguraţi-vă că activaţi Dual, Împărţit sau Duo înainte de a accesa meniul Voice (Voce).

<span id="page-2-5"></span><span id="page-2-4"></span><span id="page-2-3"></span><span id="page-2-2"></span>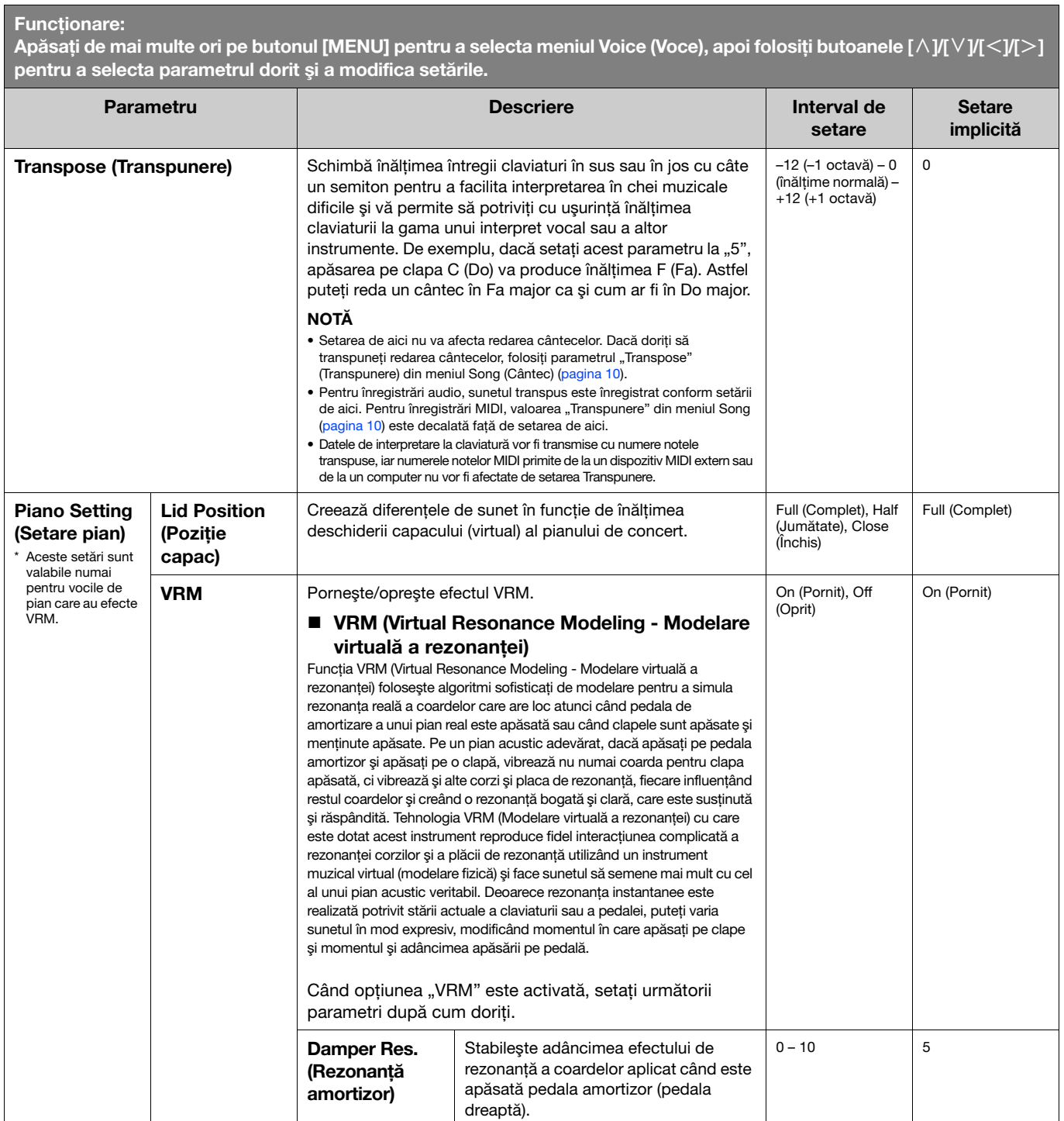

<span id="page-3-4"></span><span id="page-3-3"></span><span id="page-3-2"></span><span id="page-3-1"></span><span id="page-3-0"></span>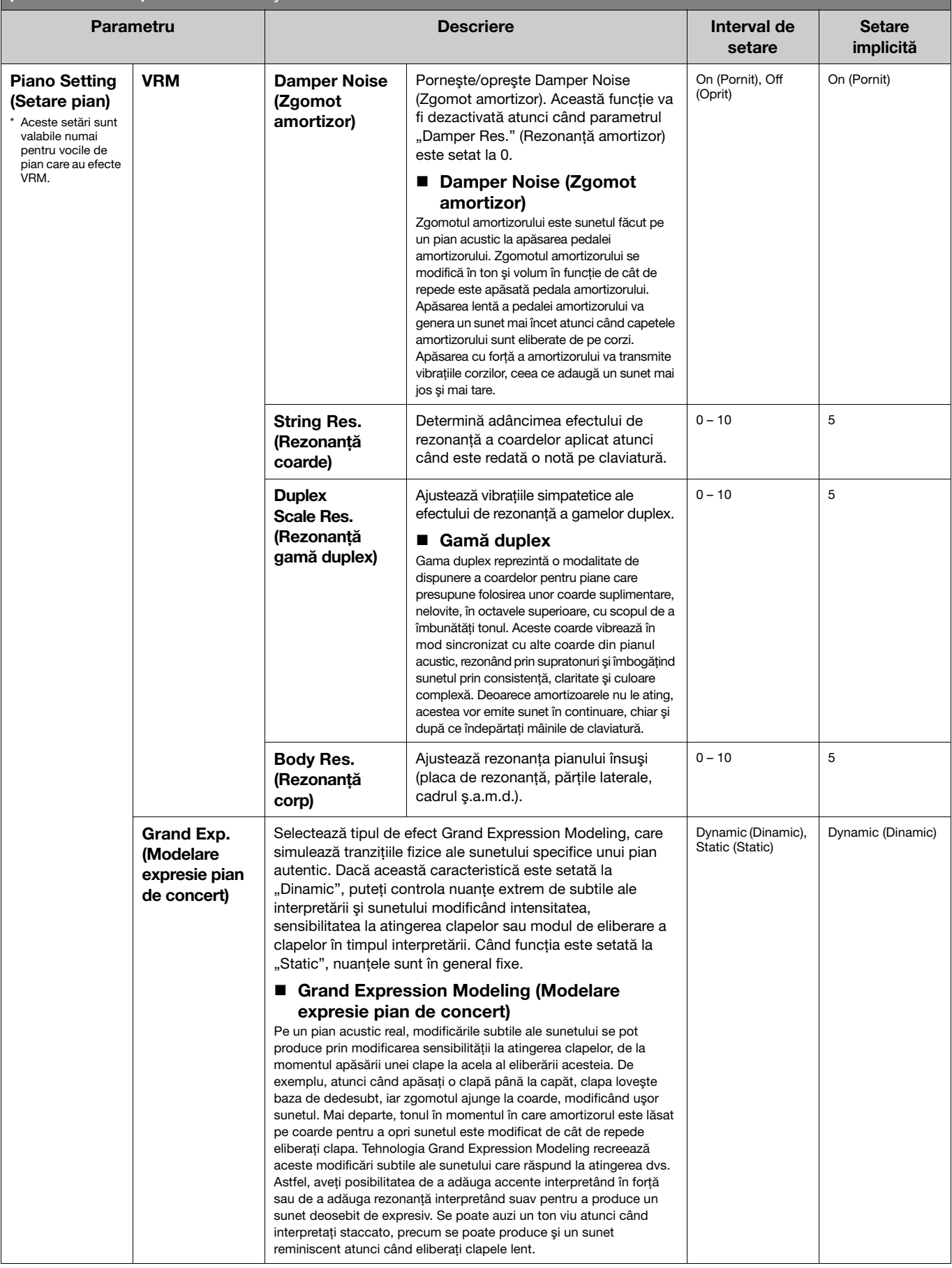

<span id="page-4-4"></span><span id="page-4-3"></span><span id="page-4-2"></span><span id="page-4-1"></span><span id="page-4-0"></span>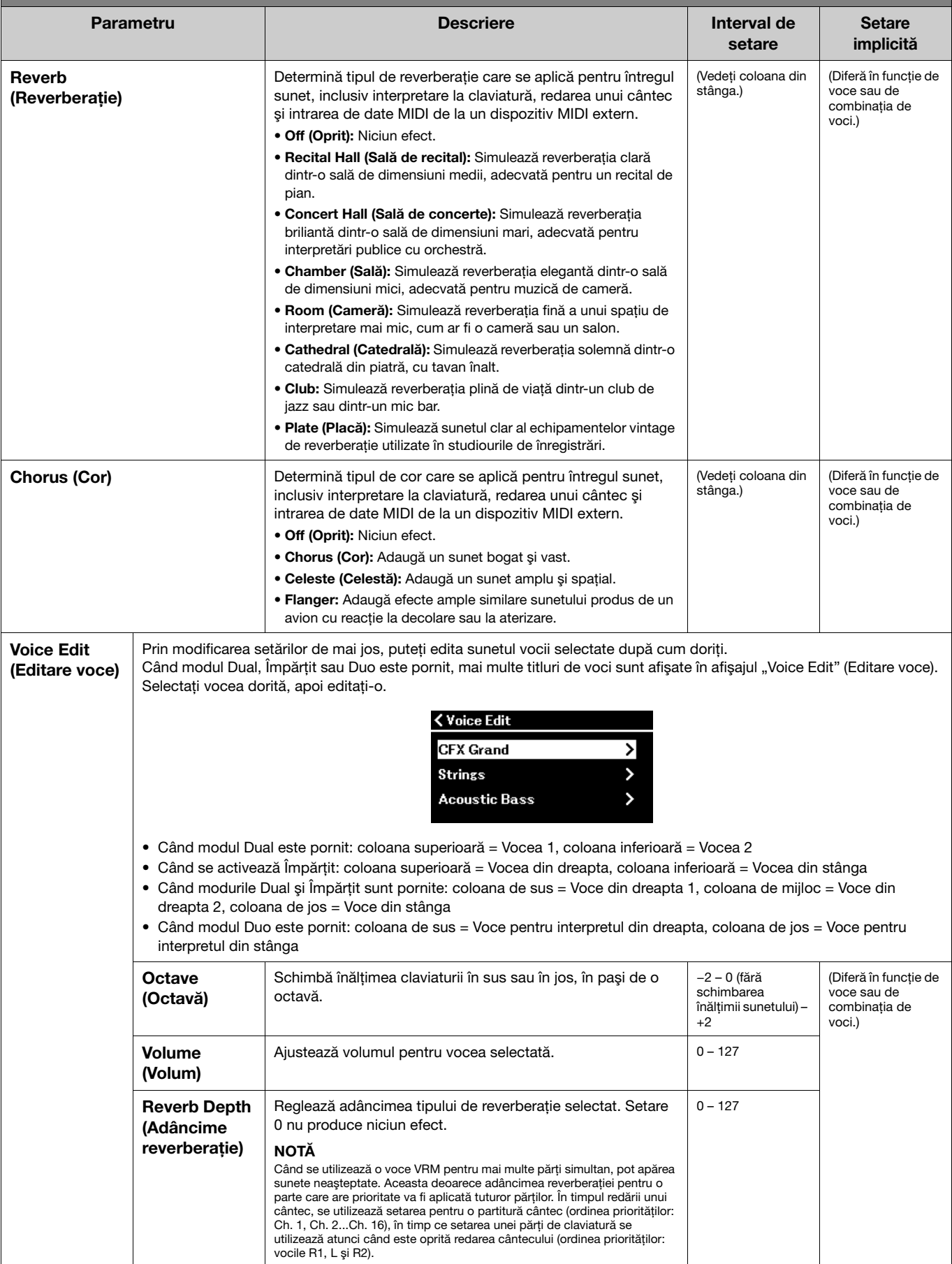

<span id="page-5-3"></span><span id="page-5-2"></span><span id="page-5-1"></span><span id="page-5-0"></span>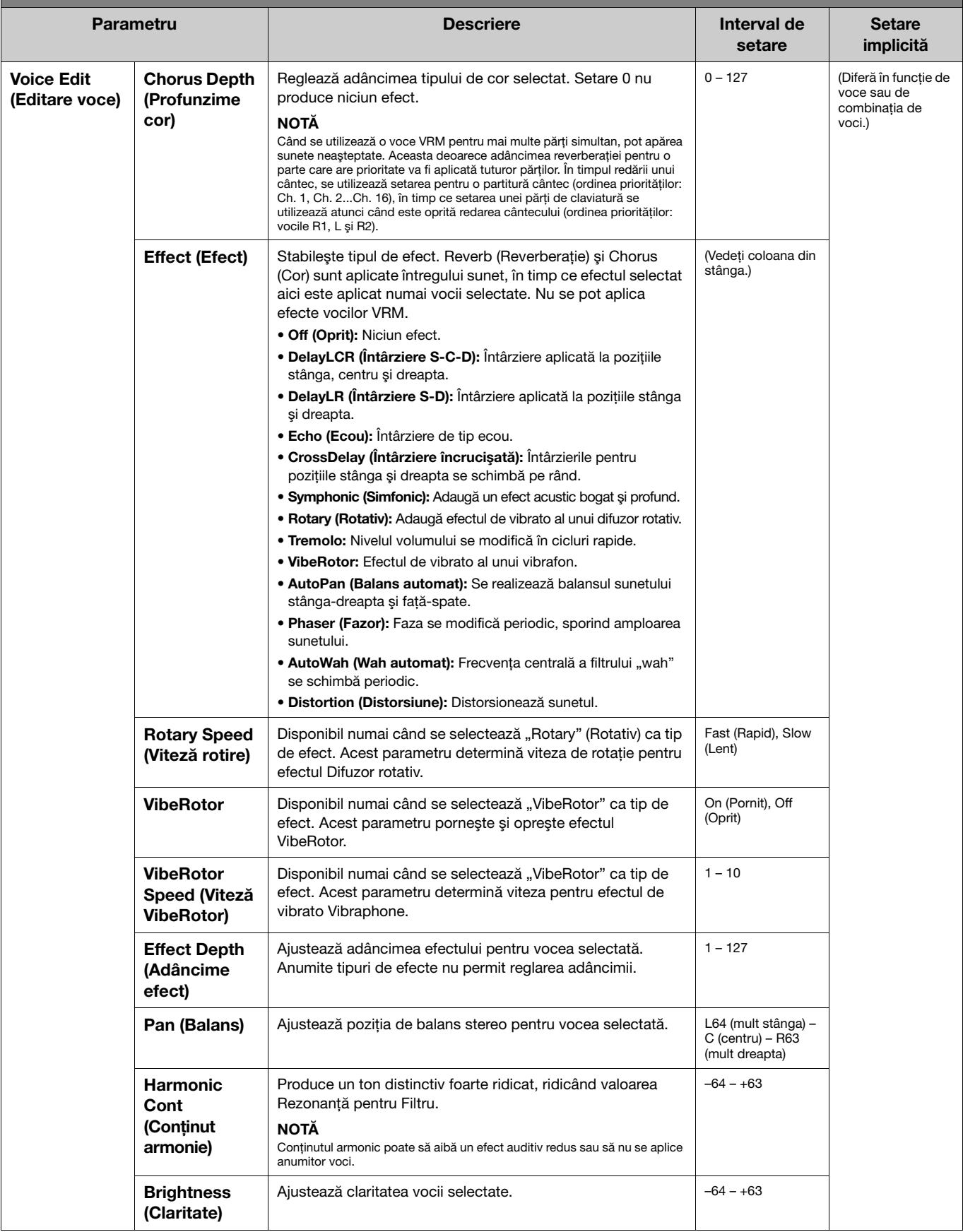

 $A$ păsați de mai multe ori pe butonul [MENU] pentru a selecta meniul Voice (Voce), apoi folosiți butoanele [ $\land$ ]/[ $\lor$ ]/[ $\le$ ]/[ $\ge$ ] pentru a selecta parametrul dorit şi a modifica setările.

<span id="page-6-7"></span><span id="page-6-4"></span>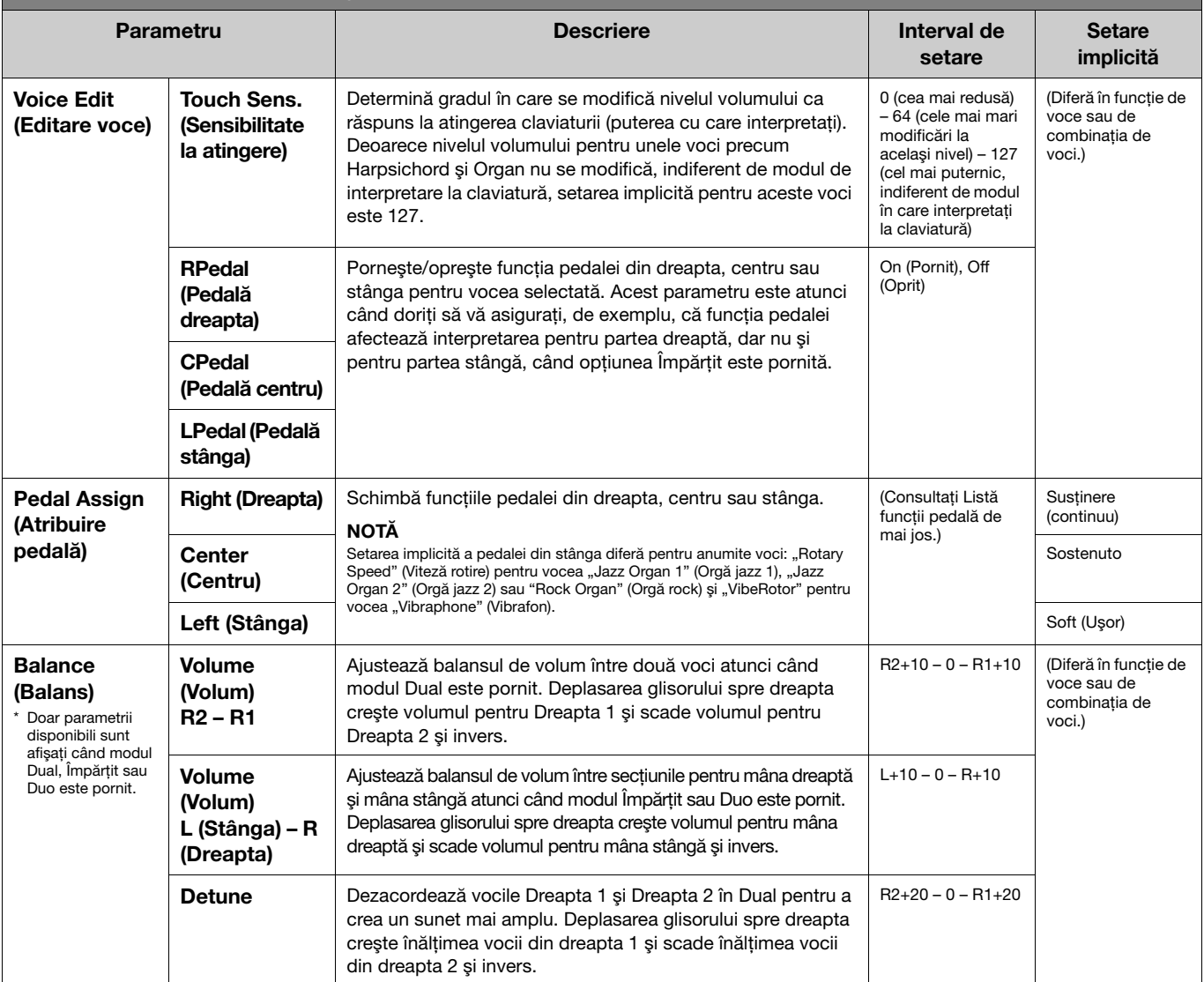

## <span id="page-6-6"></span><span id="page-6-5"></span><span id="page-6-0"></span>Listă funcţii pedală

Aceasta este o listă a funcțiilor care pot fi atribuite fiecărei pedale (stânga, centru, dreapta) din secțiunea "Pedal Assign" din meniul Voice (Voce). Funcţiile care pot fi atribuite diferă în funcţie de pedală.

<span id="page-6-3"></span><span id="page-6-2"></span><span id="page-6-1"></span>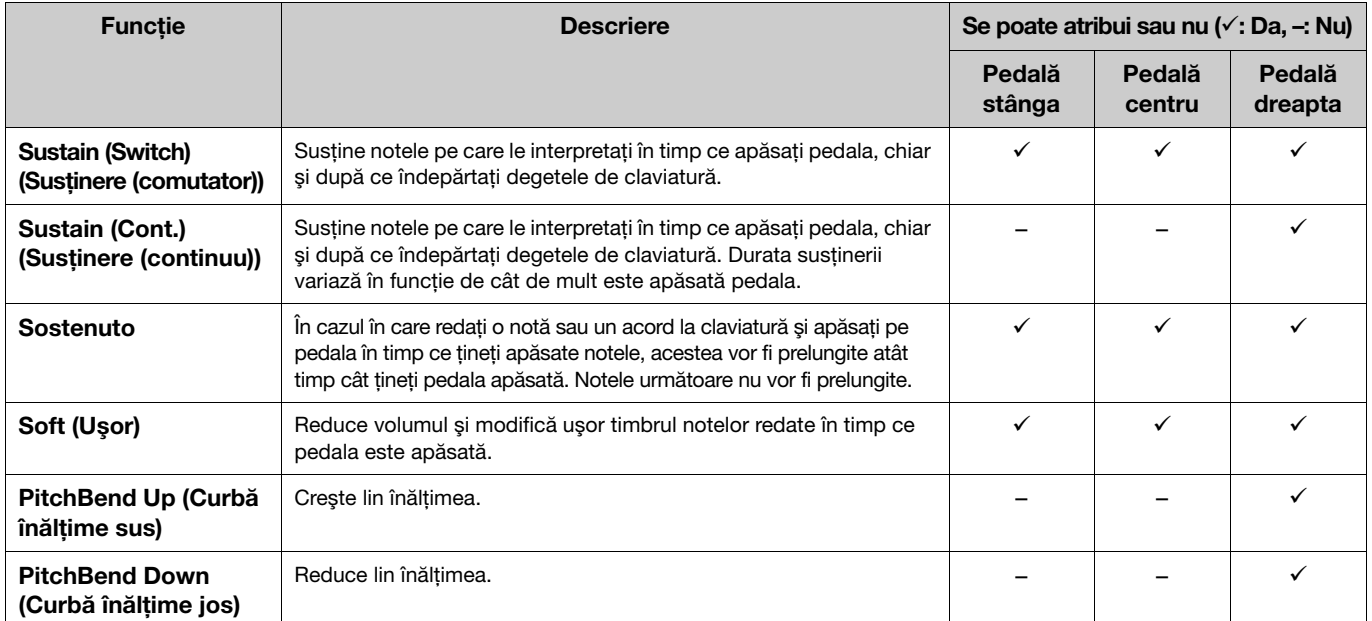

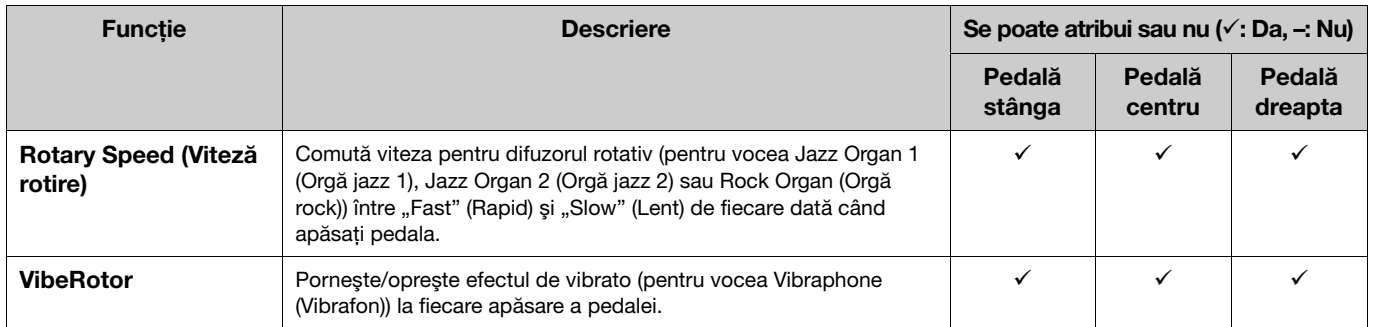

#### NOTĂ

• Pentru anumite voci, cum ar fi viori şi orgă, sunetul poate fi susţinut continuu atunci când este apăsată pedala (căreia i-a fost atribuită funcţia amortizor/sostenuto).

• Dacă funcția [PLAY/PAUSE] este atribuită unei pedale din "Pedal" (Pedală) > "Play/Pause" (Redare/Pauză) din meniul System (Sistem) [\(pagina](#page-21-0) 22), funcția pedalei corespunzătoare, atribuită aici, este oprită.

#### <span id="page-8-1"></span><span id="page-8-0"></span>Meniul Song (Cântec)  $\mathbf{h}$

Meniul Song (Cântec) vă permite să setaţi diferiţi parametri legaţi de redarea cântecelor şi să editaţi datele cântecelor. Selectaţi cântecul dorit înainte de a începe operaţiunea.

Parametrii disponibili diferă între cântecele MIDI și cântecele audio. Următorii parametri indicați cu "(Audio)" pot fi setați numai atunci când este selectat un cântec audio, iar parametrii indicați cu "(MIDI)" pot fi setați numai atunci când este selectat un cântec MIDI. Parametrii "Edit" (Editare) nu pot fi setați pentru cântecele presetate și pentru cântecele demo pentru voci.

#### NOTIFICARE

"Execute" (Executare) este o funcție care permite editarea sau modificarea datelor cântecului curent. Rețineți că apăsarea butonului [>] înlocuieşte datele originale cu date noi.

### Funcţionare:

<span id="page-8-4"></span><span id="page-8-3"></span><span id="page-8-2"></span>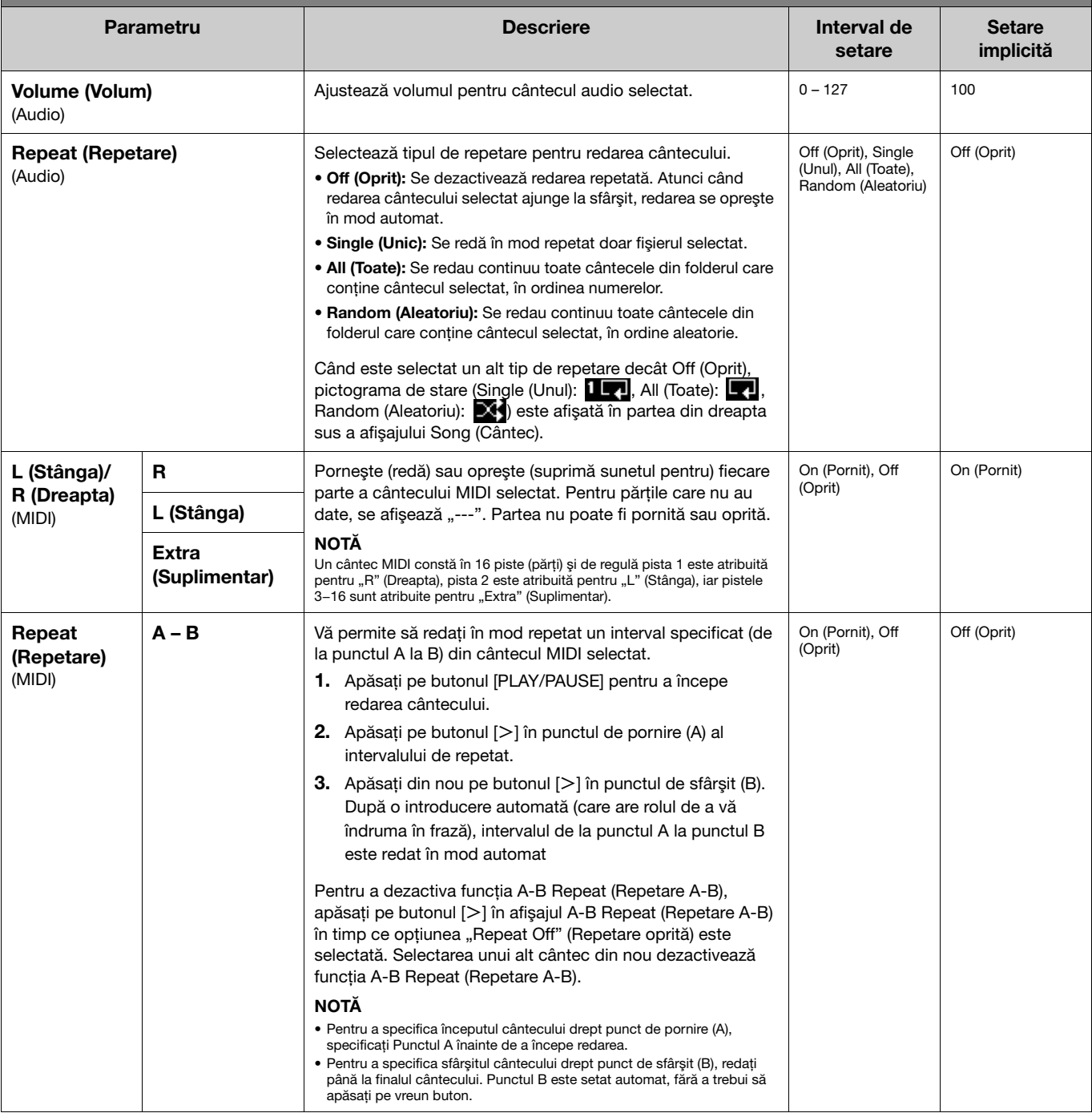

<span id="page-9-2"></span><span id="page-9-1"></span><span id="page-9-0"></span>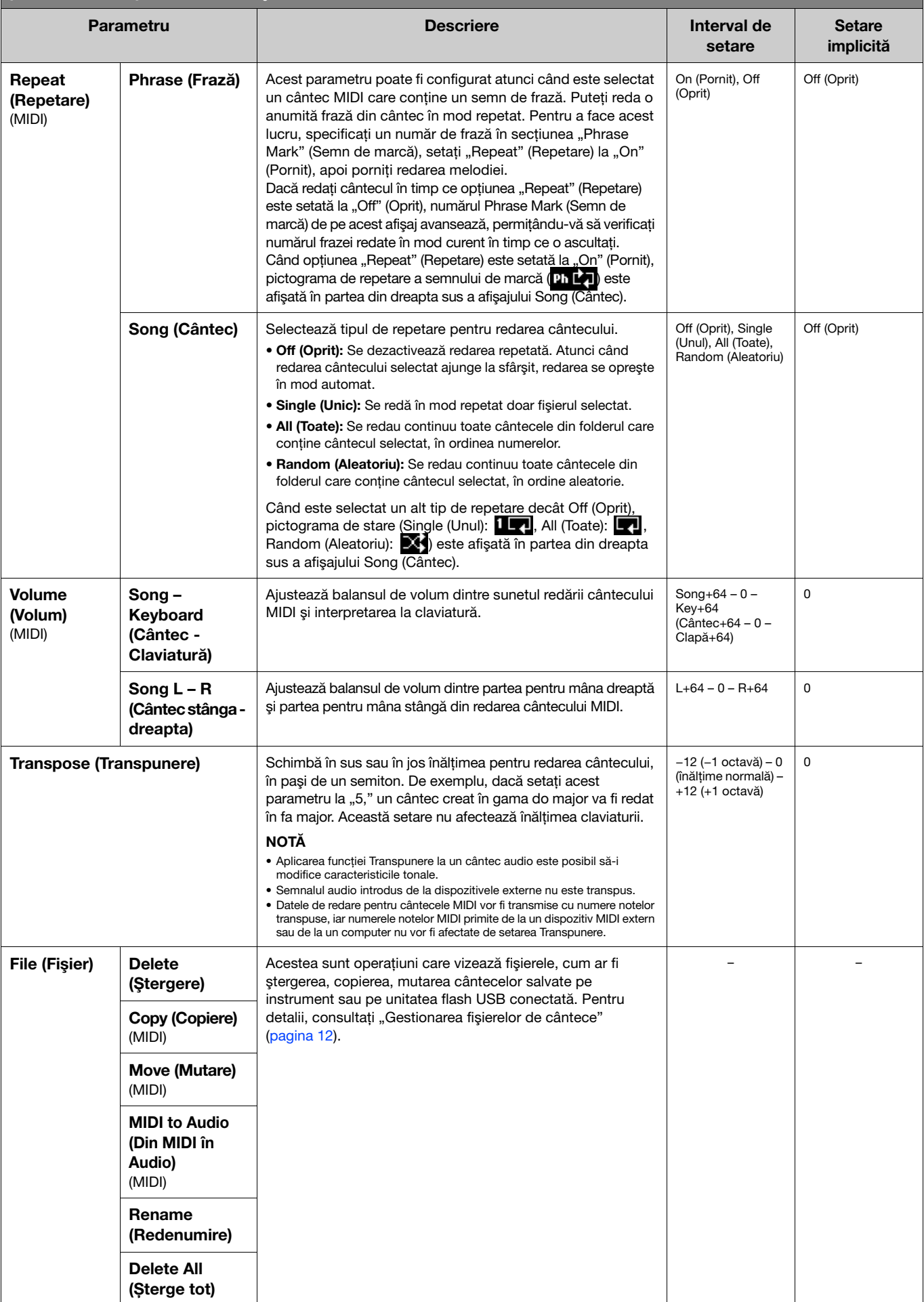

<span id="page-10-4"></span><span id="page-10-3"></span><span id="page-10-2"></span><span id="page-10-1"></span><span id="page-10-0"></span>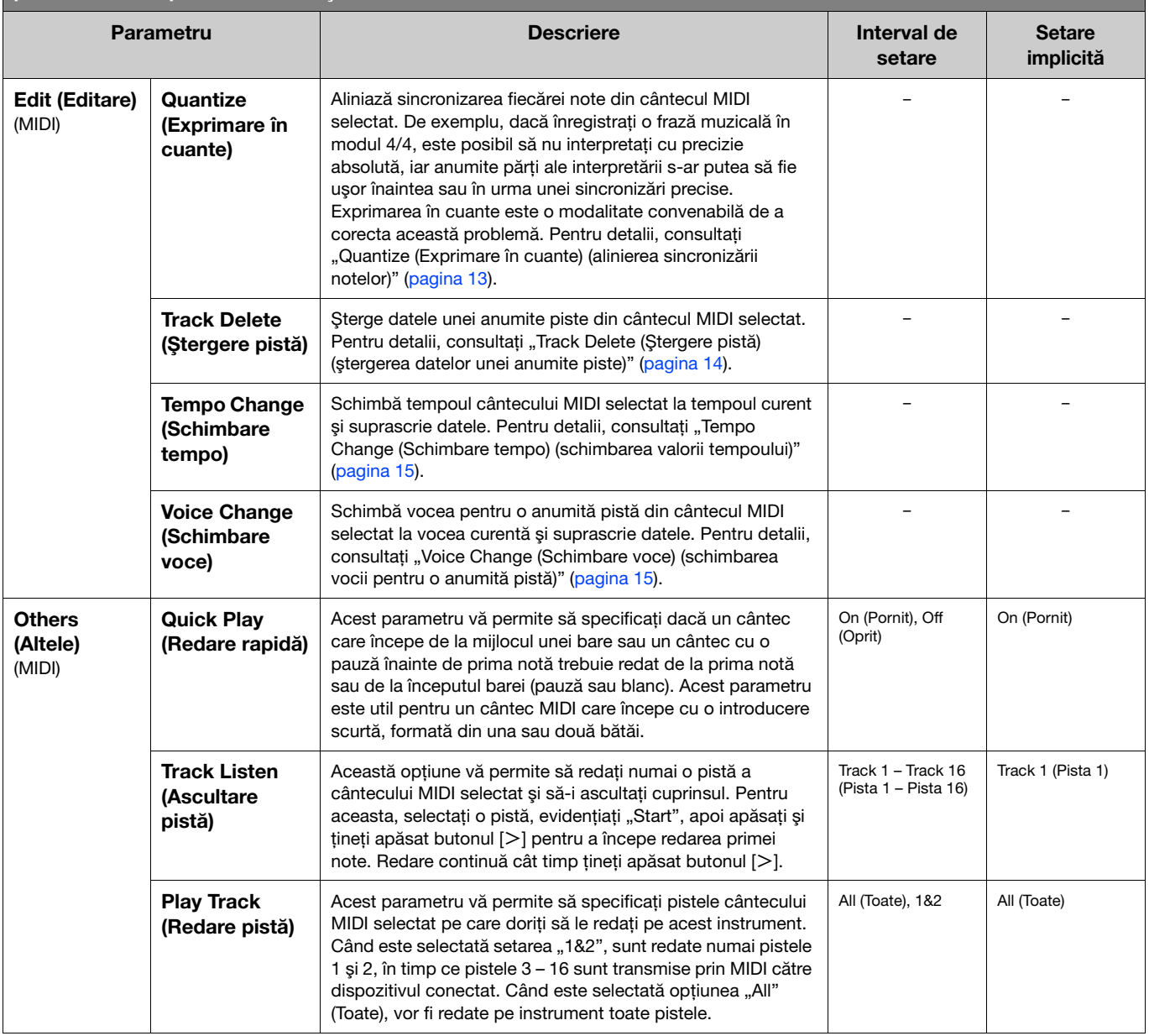

## <span id="page-11-2"></span><span id="page-11-0"></span>Gestionarea fişierelor de cântece

<span id="page-11-6"></span>Parametrii "File" (Fișier) din meniul Song (Cântec) vă permite să ștergeți un cântec inutil, să copiați cântecul înregistrat pe instrument pe unitatea flash USB sau să efectuaţi alte operaţiuni legate de fişierele Song (Cântec), pentru a gestiona fişierele Song (Cântec) din categoria "User" (Utilizator) sau "USB".

## Tipuri de cântece şi limitări privind operaţiunile cu fişiere

Următorul tabel prezintă tipul de cântec şi restricţiile privind operaţiunile cu fişiere. Tipurile cântecelor sunt indicate cu ajutorul denumirii categoriei şi al pictogramei în afişajul Cântec.

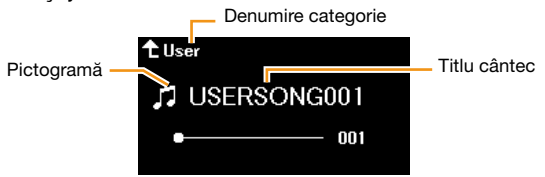

 $\checkmark$ : Disponibil, -: Indisponibil

<span id="page-11-8"></span><span id="page-11-4"></span><span id="page-11-3"></span>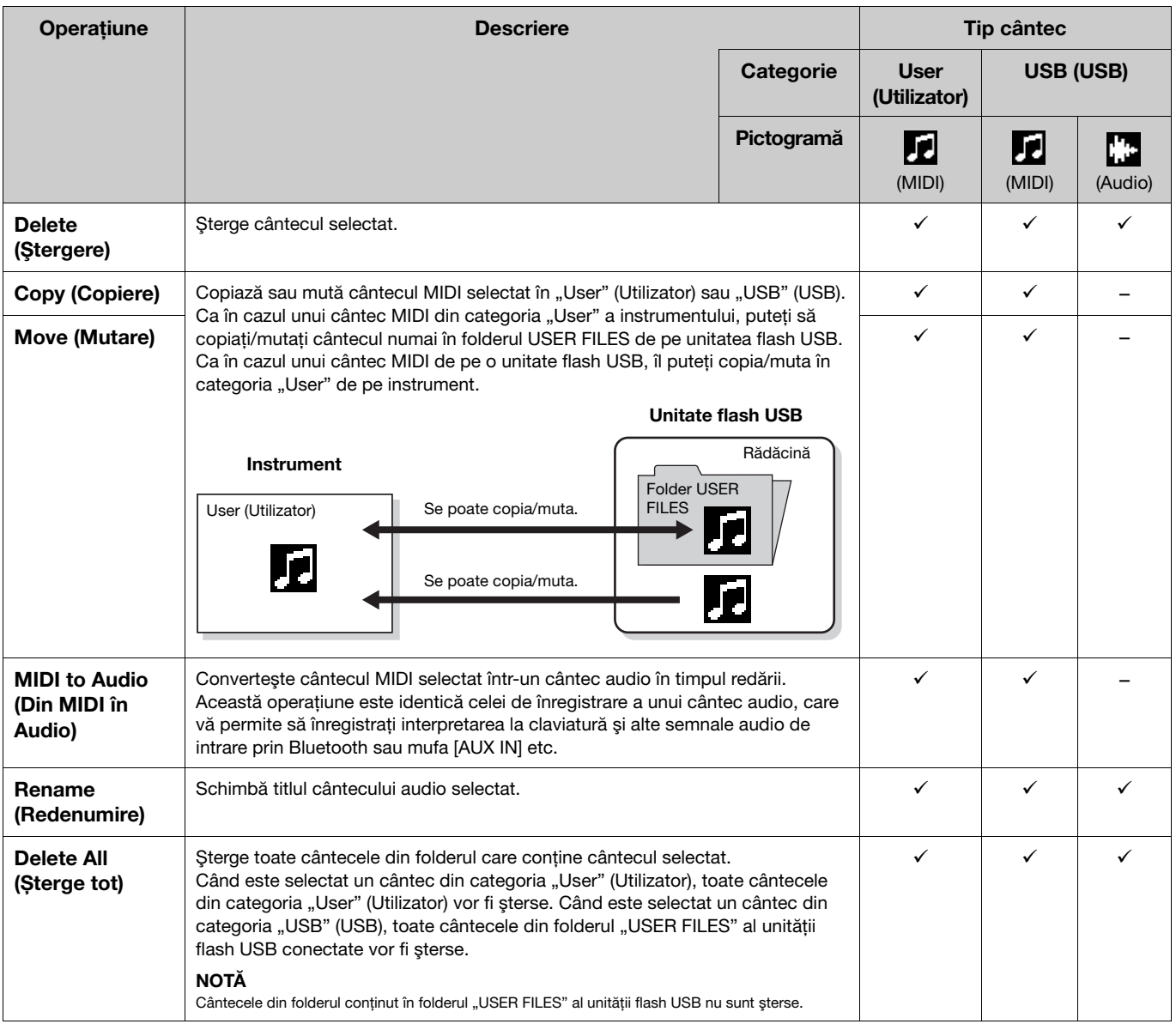

## <span id="page-11-7"></span><span id="page-11-5"></span><span id="page-11-1"></span>1. După cum este necesar, conectaţi o unitate flash USB la terminalul USB [TO DEVICE].

## 2. Selectaţi un cântec de gestionat.

3. Selectați operațiunea dorită din secțiunea "File" (Fișier), meniul Song (Cântec).

- 4. Executați operațiunea dorită.
	- Când se selectează opțiunea "Delete" (Ștergere), "Copy" (Copiere), "Move" (Mutare), "MIDI to Audio" (Din MIDI în Audio) sau "Delete All" (Sterge tot):
	- 4-1. Apăsați pe butonul [>] pentru a accesa afișajul de operațiuni.

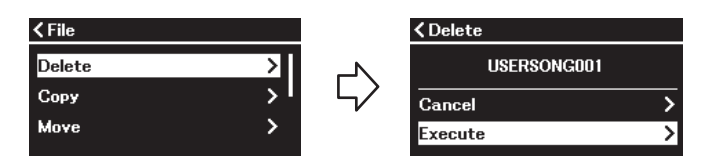

4-2. Apăsati pe butonul [V] pentru a selecta "Execute" (Executare), apoi apăsati pe butonul [>] pentru a executa operaţiunea.

#### **NOTIFICARE**

- Nu întrerupeţi alimentarea şi nu deconectaţi unitatea flash USB în timpul executării. Acest lucru poate duce la pierderea tuturor datelor.
- Va apărea un mesaj atunci când există deja un cântec cu acelaşi titlu în destinaţia operaţiunii de copiere/mutare. Dacă selectaţi opţiunea "Overwrite" (Suprascriere), datele originale existente anterior ale melodiei se vor pierde.
- <span id="page-12-2"></span>• Când se selectează opțiunea "Rename" (Redenumire):
- 4-1. Apăsați pe butonul [>] pentru a accesa afișajul de operațiuni.

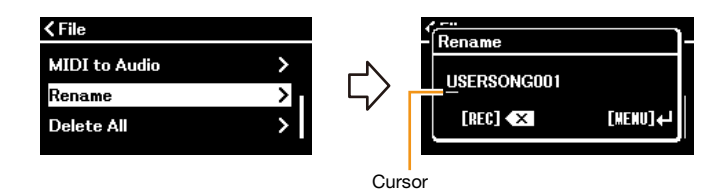

#### 4-2. Schimbaţi titlul cântecului.

Utilizați butoanele [<]/[>] pentru a muta cursorul (subliniere), apoi utilizați butoanele [ $\Lambda$ ]/[V] pentru a schimba caracterul din pozitia curentă a cursorului. Pentru a sterge caracterul din pozitia curentă a cursorului, apăsati pe butonul [REC].

Titlul cântecului poate contine până la 46 de caractere. Caracterele care depăsesc capacitatea afisajului și nu sunt vizibile pot fi văzute deplasând cursorul cu ajutorul butoanelor  $\lceil\langle\cdot\rceil/\rceil\geq l$ .

**NOTĂ** 

Pentru informații legate de tipurile de caractere pe care le puteți folosi pentru denumirile cântecelor, consultați secțiunea "Utility" (Utilitar) > "Language" (Limbă) de la [pagina 26,](#page-25-0) meniul System (Sistem).

#### 4-3. Apăsaţi pe butonul [MENU] pentru a redenumi cântecul.

#### **NOTIFICARE**

Nu întrerupeți alimentarea și nu deconectați unitatea flash USB în timpul executării. Acest lucru poate duce la pierderea tuturor datelor.

## <span id="page-12-0"></span>Editarea cântecului MIDI selectat

Din "Edit" (Editare) din meniul Song (Cântec), puteti modifica datele cântecului MIDI selectat din categoria "User" (Utilizator) sau "USB" (USB) și le puteți suprascrie.

### <span id="page-12-3"></span><span id="page-12-1"></span>Quantize (Exprimare în cuante) (alinierea sincronizării notelor)

Această functie vă permite să aliniati sincronizarea fiecărei note din cântecul MIDI selectat. De exemplu, dacă selectati fraza muzicală de mai jos, este posibil să nu interpretați cu precizie absolută, iar interpretarea s-ar putea să fie ușor înaintea sau în urma unei sincronizări precise. Exprimarea în cuante este o modalitate convenabilă de a corecta această problemă.

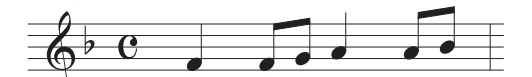

- 1. Selectati cântecul MIDI pe care doriti să îl editati.
- 2. Selectați "Edit" (Editare) > "Quantize" (Exprimare în cuante) din meniul Song (Cântec).
- 3. Setati valoarea pentru "Quantize" (Exprimare în cuante) la cele mai joase note dintr-un cântec MIDI.

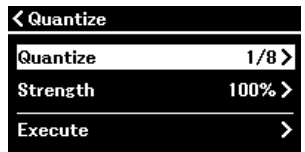

#### • Setări: • Exemplu de exprimare în cuante cu optimi de note:

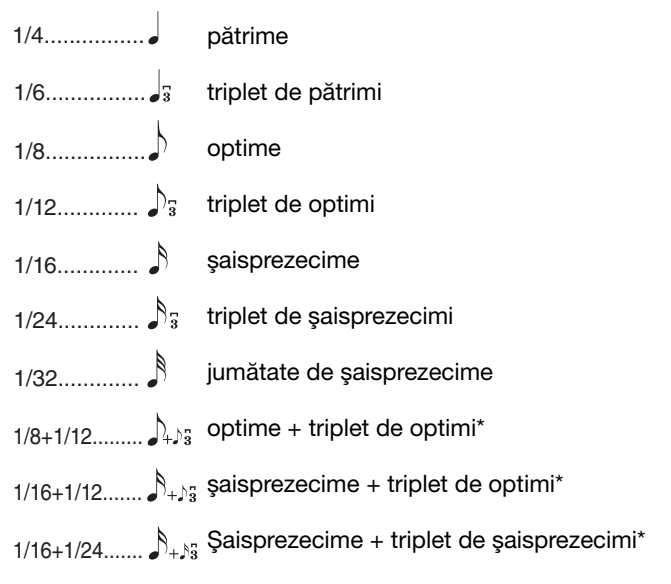

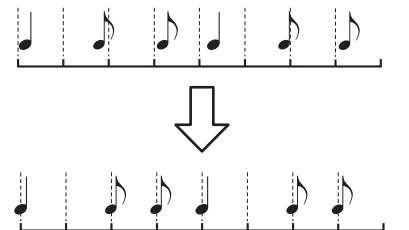

Cele trei setări Quantize marcate cu asterisc (\*) sunt extrem de convenabile, deoarece vă permite să exprimați în cuante simultan două valori de note diferite. De exemplu, dacă în aceeaşi parte există optimi simple şi triplete de optimi, dacă exprimaţi în cuante optimile simple, toate notele din partea respectivă sunt cuantificate la optimi simple, eliminându-se complet senzația de triplet. Totuși, dacă utilizați setarea "optime + triplet optime", vor fi cuantificate atât optimile simple, cât şi tripletele.

### 4. Setați valoarea pentru "Strength" (Putere), care stabilește intensitatea de exprimare în cuante a notelor.

Setarea 100% produce o sincronizare exactă. Dacă este selectată o valoare mai mică de 100%, notele vor fi mutate către bătăile de exprimare în cuante specificate, în funcție de procentul specificat. Aplicarea unei intensități a exprimării în cuante mai mici de 100% vă permite să păstrați o parte din senzația "umană" a înregistrării.

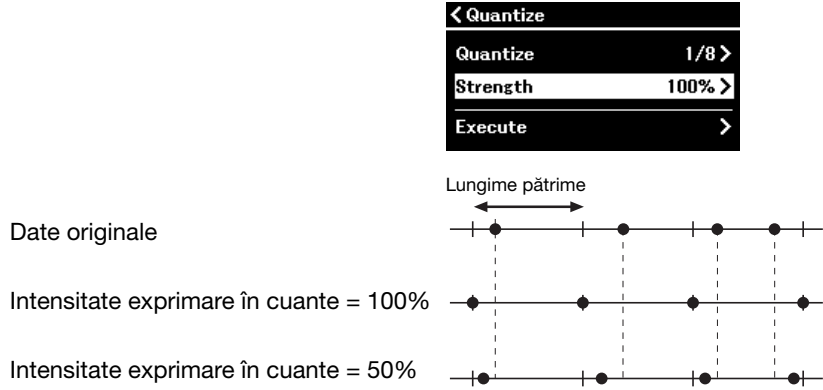

### 5. Selectați "Execute" (Executare), apoi apăsați butonul [>] pentru a salva datele editate. **NOTIFICARE**

Dacă apăsați pe butonul [>], veți suprascrie datele cântecului MIDI selectat. Aveți grijă să nu pierdeți date importante.

### <span id="page-13-1"></span><span id="page-13-0"></span>Track Delete (Ştergere pistă) (ştergerea datelor unei anumite piste)

Această funcție vă permite să ștergeți datele unei anumite piste din cântecul MIDI selectat.

- 1. Selectaţi cântecul MIDI pe care doriţi să îl editaţi.
- 2. Selectați "Edit" (Editare) > "Track Delete" (Ștergere pistă) din meniul Song (Cântec).
- 3. Selectați pista pe care doriți să o ștergeți în "Track" (Pistă).

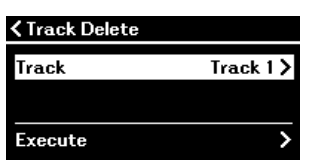

În afișajul de selectare a pistei, semnul "\*" indică pista care conține datele. Pentru a asculta datele pentru fiecare pistă, redati-le din "Others" (Altele) > "Track Listen" (Ascultare pistă) din meniul Song (Cântec) ([pagina](#page-10-0) 11).

## 4. Selectați "Execute" (Executare), apoi apăsați butonul [>] pentru a salva datele editate. **NOTIFICARE**

Dacă apăsați pe butonul [>], veți suprascrie datele cântecului MIDI selectat. Aveți grijă să nu pierdeți date importante.

## <span id="page-14-2"></span><span id="page-14-0"></span>Tempo Change (Schimbare tempo) (schimbarea valorii tempoului)

Această funcție vă permite să schimbați valoarea tempoului cântecului MIDI selectat și să suprascrieți datele.

- 1. Selectati cântecul MIDI pe care doriti să îl editati.
- 2. Apăsați pe butonul [TEMPO] pentru a accesa afișajul Tempo, după care setați valoarea la tempoul dorit.

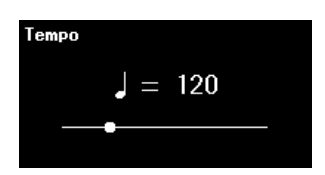

- 3. Selectați "Edit" (Editare) > "Tempo Change" (Schimbare tempo) din meniul Song (Cântec).
- 4. Selectați "Execute" (Executare), apoi apăsați butonul [>] pentru a salva datele editate. **NOTIFICADE**

Dacă apăsați pe butonul [>], veți suprascrie datele cântecului MIDI selectat. Aveți grijă să nu pierdeți date importante.

### <span id="page-14-3"></span><span id="page-14-1"></span>Voice Change (Schimbare voce) (schimbarea vocii pentru o anumită pistă)

Această funcţie vă permite să schimbaţi vocea pentru o anumită pistă din cântecul MIDI selectat.

- 1. Selectaţi cântecul MIDI pe care doriţi să îl editaţi.
- 2. Selectaţi vocea dorită.
- 3. Selectați "Edit" (Editare) > "Voice Change" (Schimbare voce) din meniul Song (Cântec).
- 4. Selectați pista pentru care doriți să schimbați vocea în "Track" (Pistă).

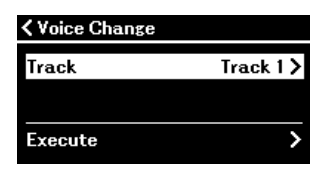

În afișajul de selectare a pistei, semnul "\*" indică pista care conține datele. Pentru a asculta datele pentru fiecare pistă, redați-le din "Others" (Altele) > "Track Listen" (Ascultare pistă) din meniul Song (Cântec) ([pagina](#page-10-0) 11).

### 5. Selectați "Execute" (Executare), apoi apăsați butonul [>] pentru a salva datele editate. **NOTIFICARE**

Dacă apăsați pe butonul [>], veți suprascrie datele cântecului MIDI selectat. Aveți grijă să nu pierdeți date importante.

<span id="page-15-1"></span><span id="page-15-0"></span>Metronome/Rhythm (Metronom/Ritm) vă permite să configuraţi parametrii legaţi de metronom şi ritm, cum ar fi metrul muzical al metronomului şi parametrii legaţi de redarea ritmului.

Funcţionare:

<span id="page-15-9"></span><span id="page-15-8"></span><span id="page-15-7"></span><span id="page-15-6"></span><span id="page-15-5"></span><span id="page-15-4"></span><span id="page-15-3"></span><span id="page-15-2"></span>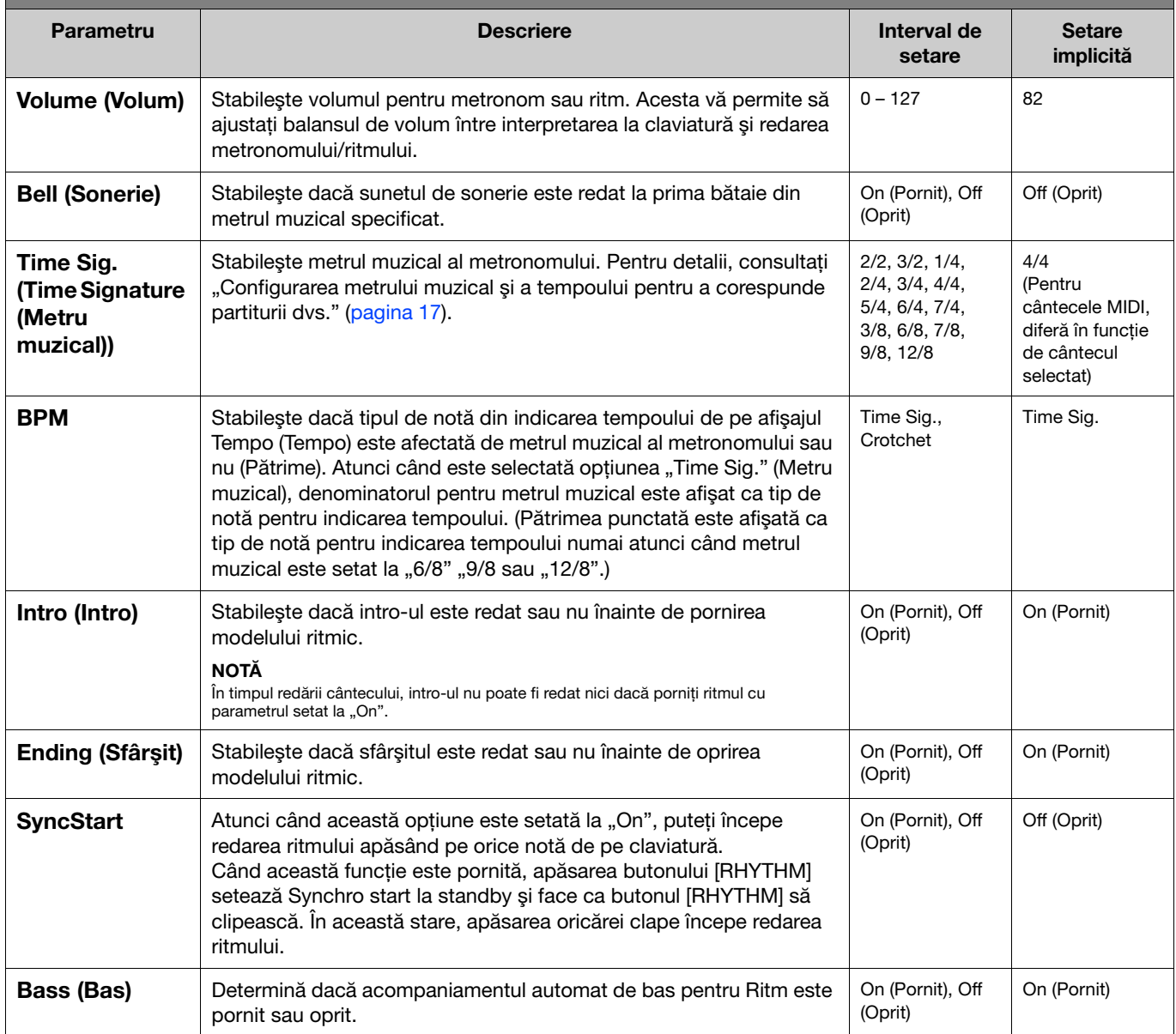

## <span id="page-16-2"></span><span id="page-16-0"></span>Configurarea metrului muzical şi a tempoului pentru a corespunde partiturii dvs.

Încercați să configurați metrul muzical și tempoul pentru a corespunde partiturii dvs. Dacă setați "Bell" (Sonerie) la "On" (Pornit), prima bătaie a metrului muzical specificate este accentuată cu un sunet de sonerie.

<span id="page-16-1"></span>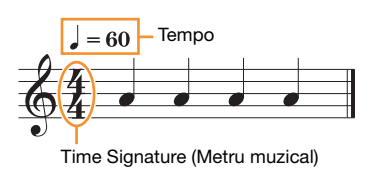

- 1. Selectați metrul muzical dorit din secțiunea "Time Sig." (Metru muzical), meniul Metronome/ Rhythm (Metronom/Ritm).
- 2. Apăsaţi pe butonul [TEMPO] pentru a accesa afişarea Tempo.

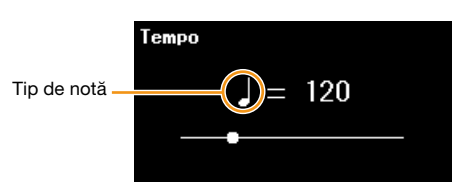

## 3. Apăsați pe butoanele  $\lfloor \leq \rfloor / \lfloor > \rfloor$  pentru a stabili tempoul.

Pe afișajul Tempo (Tempo) apare "Note type=tempo value". În funcție de metrul muzical pe care l-ați setat la pasul 1, tipul de notă şi intervalul de tempo disponibile diferă după cum urmează.

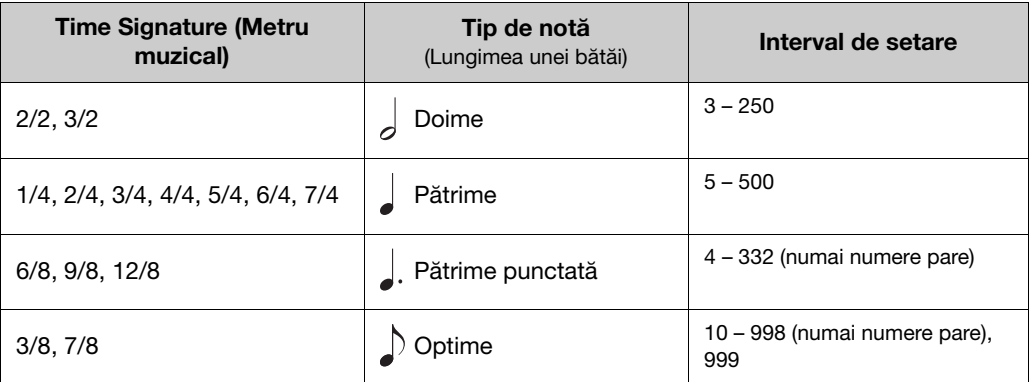

#### **NOTĂ**

• Dacă selectaţi un cântec, metrul muzical şi tempoul vor fi schimbate cu cele ale cântecului selectat.

<sup>•</sup> Tipul notei va fi fixat la pătrime cât timp parametrul "BPM" din afisarea meniului "Metronome/Rhythm" (Metronom/Ritm) [\(pagina 16\)](#page-15-2) este setat la "Crotchet", indiferent de metrul muzical pe care îl setati.

<span id="page-17-2"></span><span id="page-17-0"></span>Meniul Recording vă permite să configuraţi parametri detaliaţi pentru înregistrarea MIDI. Aceste setări nu sunt aplicate înregistrărilor audio.

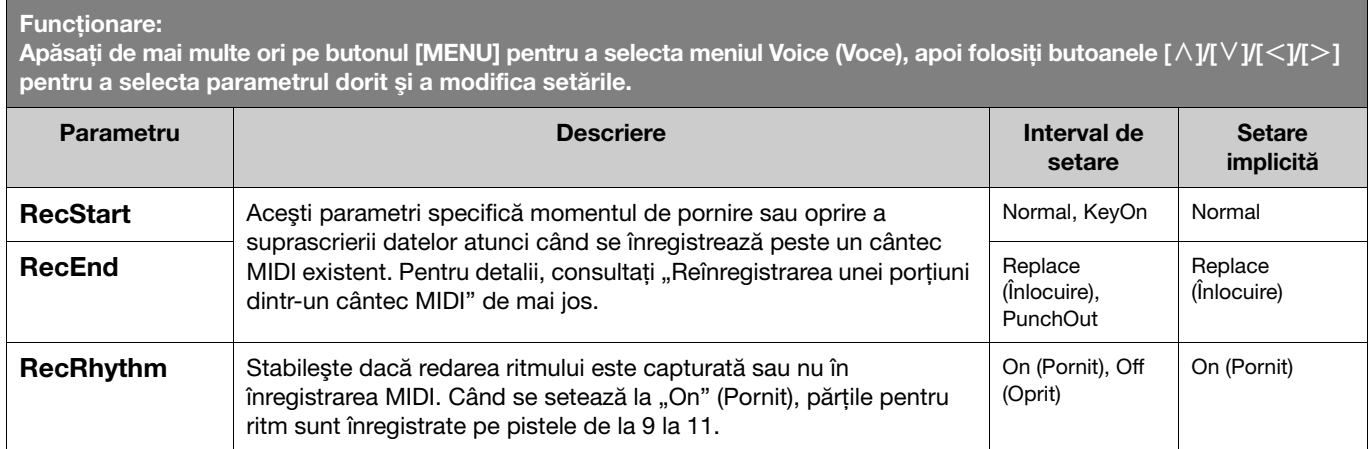

## <span id="page-17-3"></span><span id="page-17-1"></span>Reînregistrarea unei porţiuni dintr-un cântec MIDI

Puteţi reînregistra o parte a pistei specificate într-un cântec MIDI deja înregistrat. Dacă doriţi să ascultaţi datele pentru fiecare pistă, redați-le din "Others" (Altele) > "Track Listen" (Ascultare pistă) din meniul Song (Cântec) [\(pagina](#page-10-1) 11).

### 1. În meniul Recording (Înregistrare), setaţi parametrii care stabilesc cum porneşte şi cum se opreşte înregistrarea.

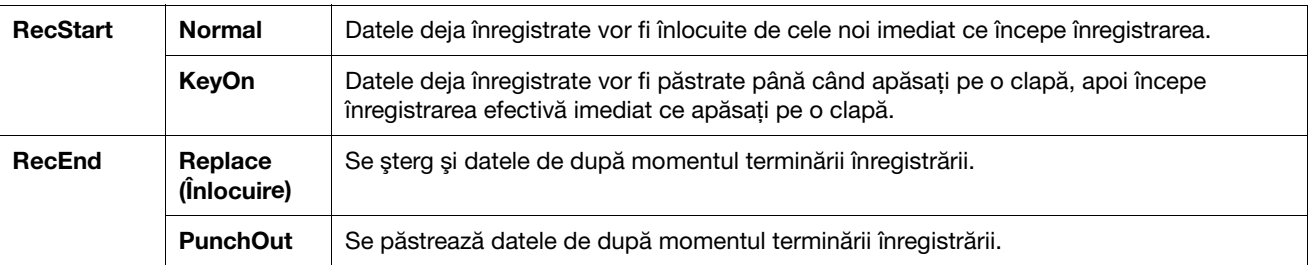

#### • Datele înregistrate pentru fiecare combinație de setări "RecStart" și "RecEnd".

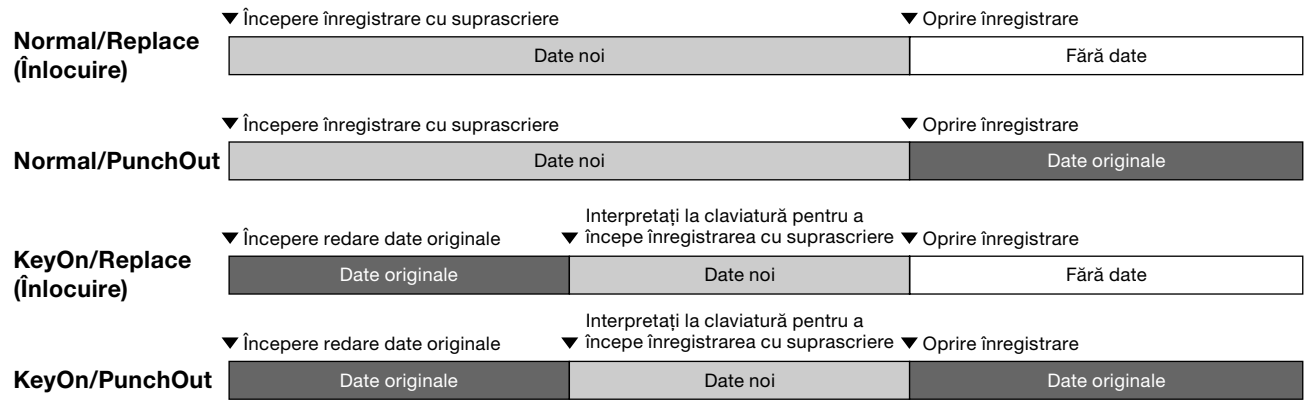

2. Selectaţi cântecul MIDI pe care doriţi să îl reînregistraţi.

## 3. Specificați punctul de începere, de la care doriți să reînregistrați.

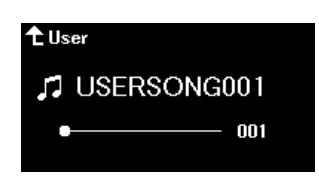

Folosiți butoanele [<]/[>] pentru a deplasa poziția de redare (numărul măsurii) la punctul dorit. Alternativ, apăsați pe butonul [PLAY/PAUSE] pentru a începe redarea, apoi apăsați pe butonul [PLAY/PAUSE] din nou cu puțin înainte de punctul dorit.

Dacă este necesar, selectaţi setările (voce şi alţi parametri).

4. Apăsaţi şi ţineţi apăsat pe butonul [REC] timp de o secundă pentru a accesa lista de cântece tintă înregistrate, apoi selectați din nou cântecul pe care l-ați selectat la pasul 2.

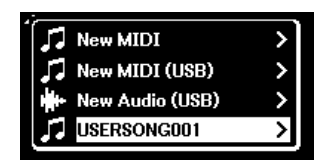

5. Folosiți butoanele  $\lfloor \langle 1/2 \rangle \rfloor$  pentru a selecta o pistă pentru reînregistrare.

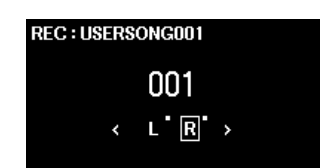

- 6. Interpretați la claviatură sau apăsaţi pe butonul [PLAY/PAUSE] pentru a începe înregistrarea.
- 7. Apăsaţi pe butonul [REC] pentru a opri înregistrarea.
- 8. În afișajul "Confirm" (Confirmare), selectați "Save" (Salvare) pentru a salva datele. După salvarea datelor, apăsați pe butonul [PLAY/PAUSE] pentru a asculta interpretarea înregistrată.

#### <span id="page-19-1"></span><span id="page-19-0"></span>Meniul System (Sistem)  $\blacktriangleright$

Funcţionare:

Meniul System (Sistem) vă permite să efectuaţi setările generale aplicate întregului instrument, să formataţi o unitate flash USB, să faceți copii de rezervă ale setărilor instrumentului și multe altele.

<span id="page-19-5"></span><span id="page-19-4"></span><span id="page-19-3"></span><span id="page-19-2"></span>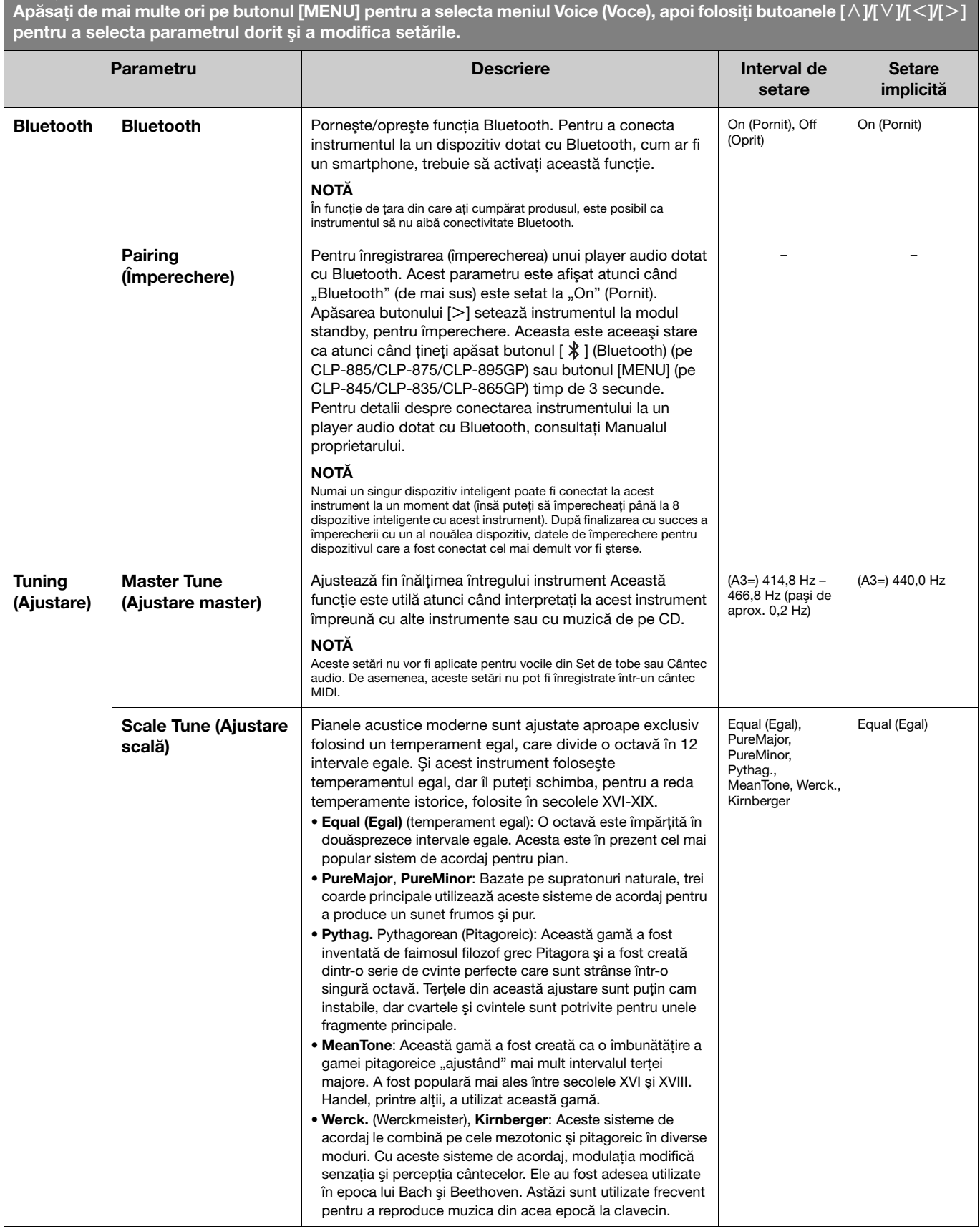

<span id="page-20-2"></span><span id="page-20-1"></span><span id="page-20-0"></span>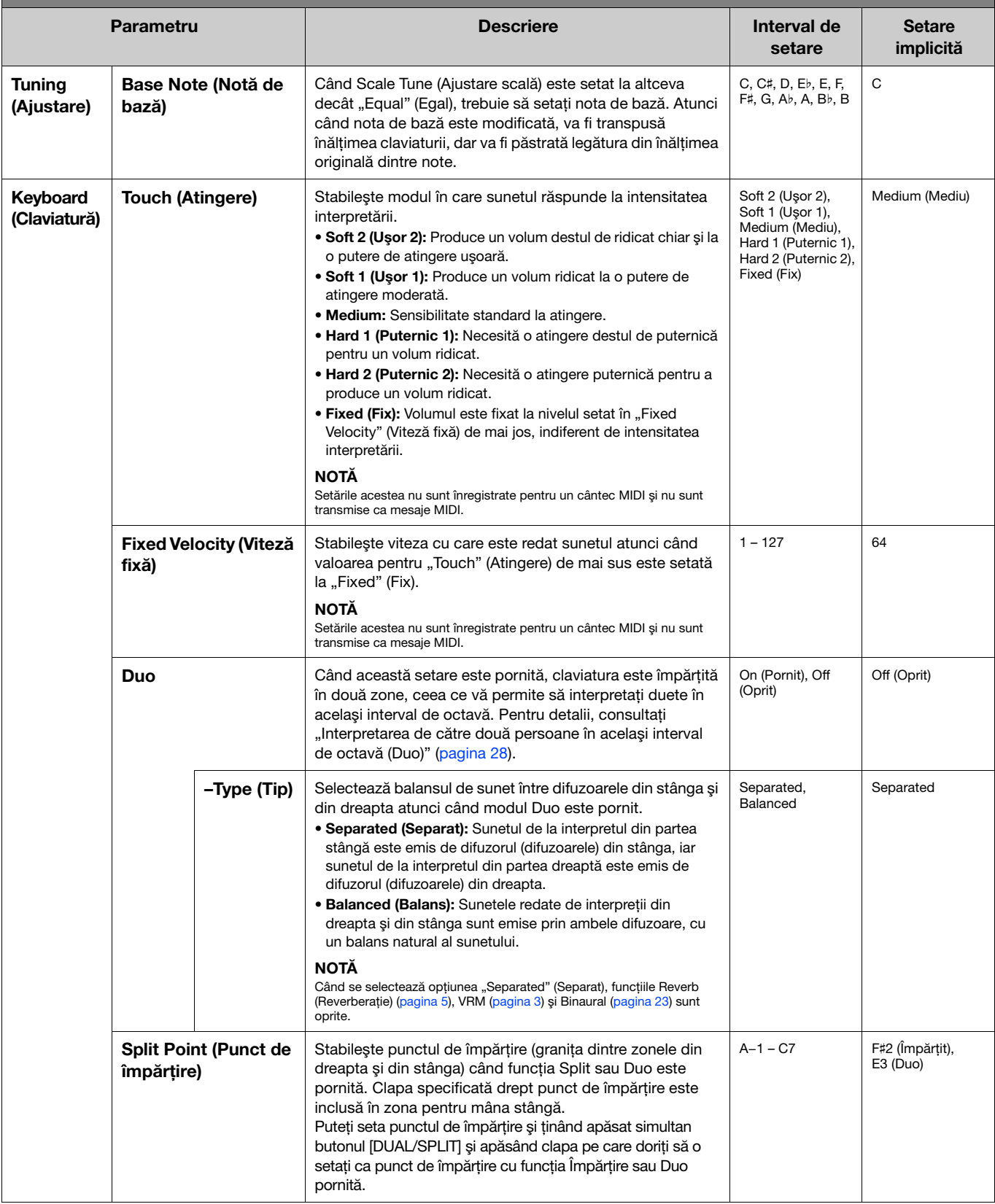

<span id="page-21-5"></span><span id="page-21-4"></span><span id="page-21-3"></span><span id="page-21-2"></span><span id="page-21-1"></span><span id="page-21-0"></span>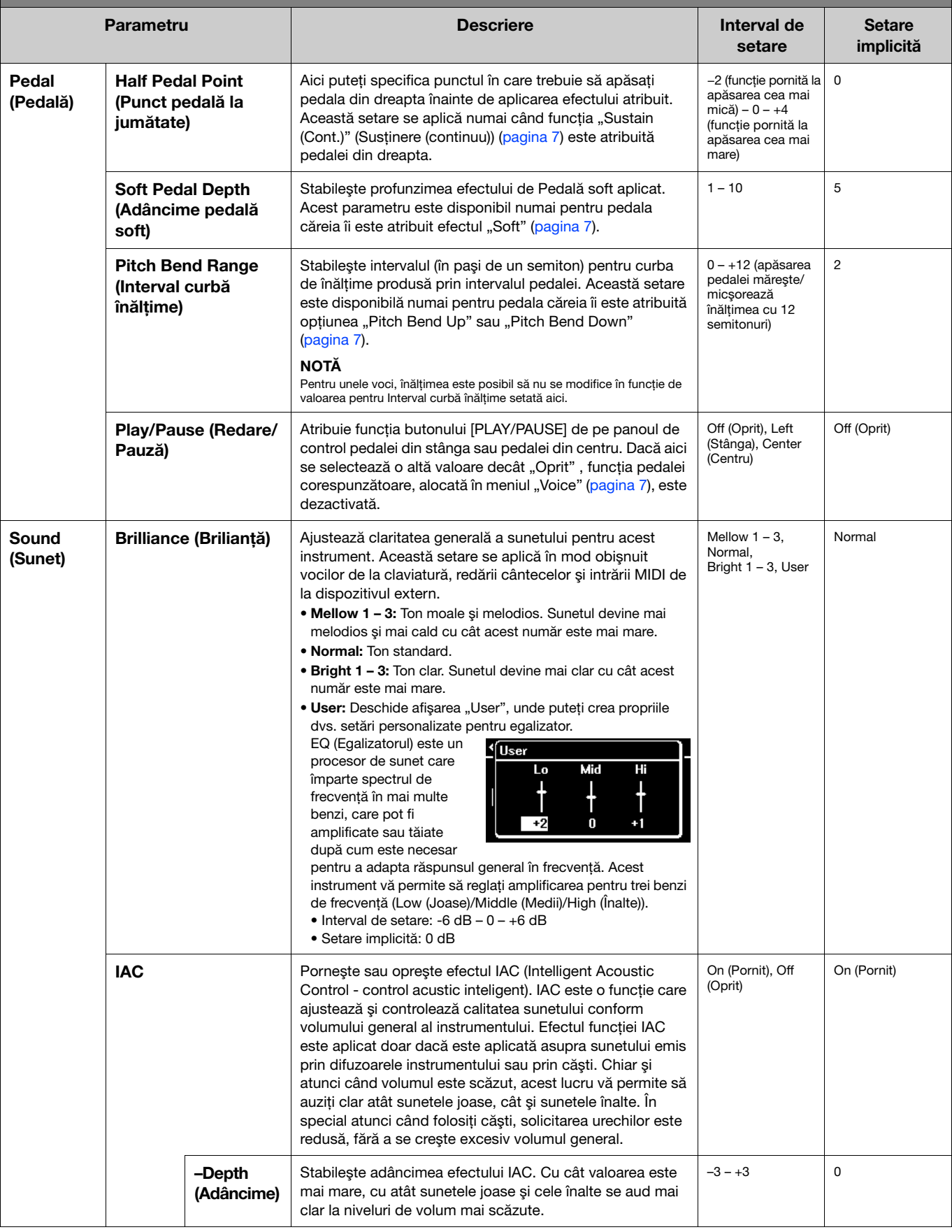

<span id="page-22-4"></span><span id="page-22-3"></span><span id="page-22-2"></span><span id="page-22-1"></span><span id="page-22-0"></span>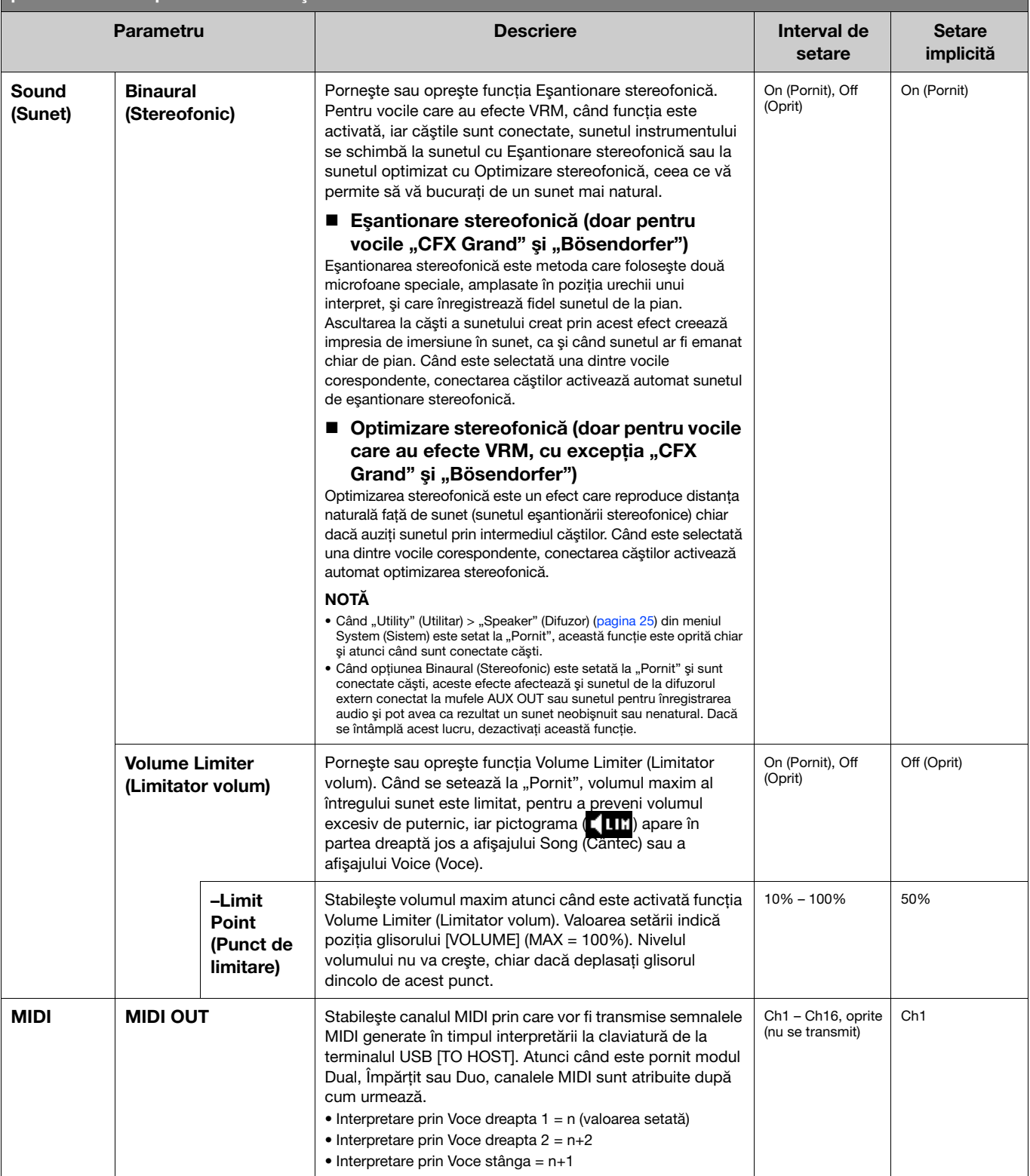

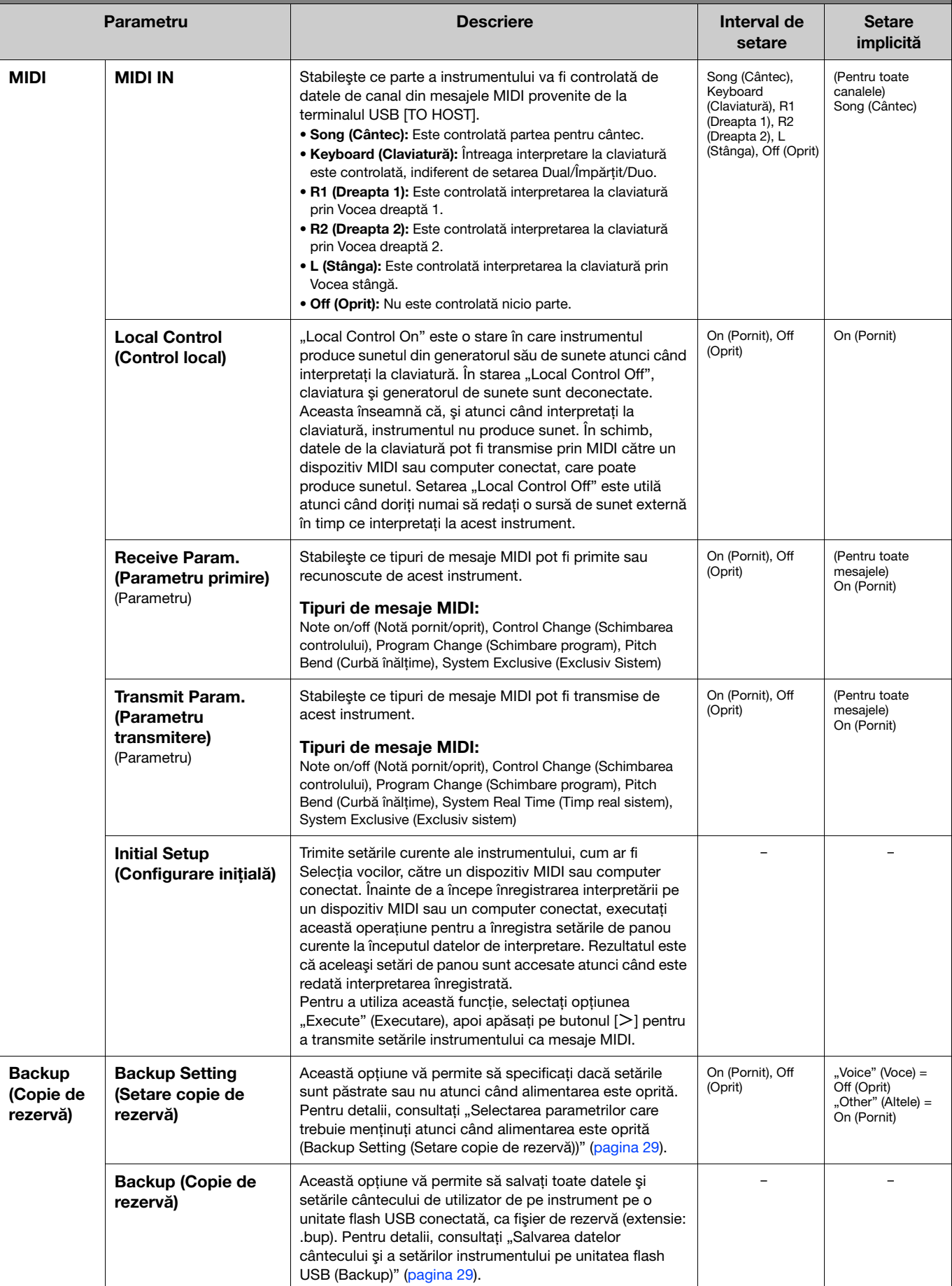

<span id="page-24-4"></span><span id="page-24-3"></span><span id="page-24-2"></span><span id="page-24-1"></span><span id="page-24-0"></span>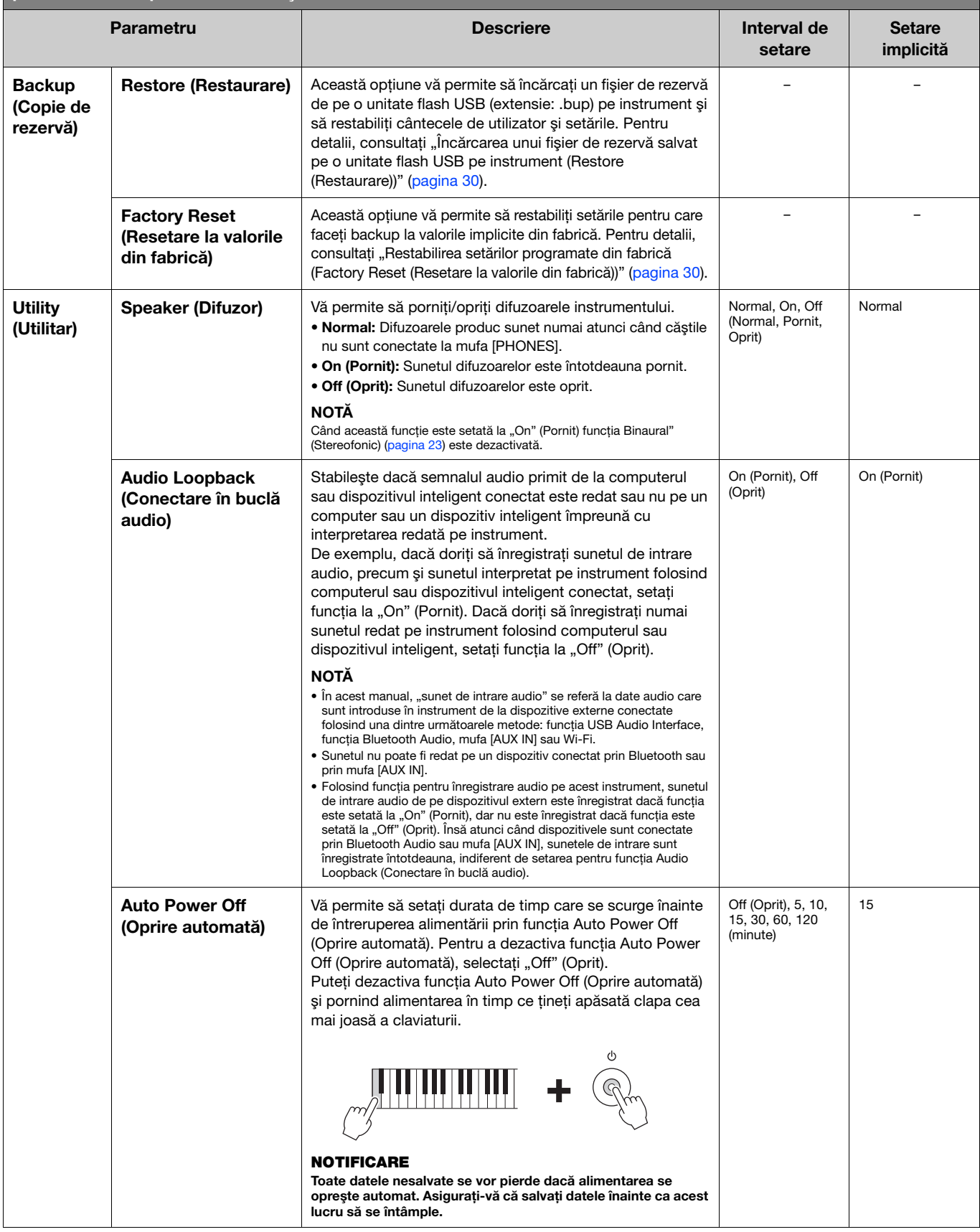

<span id="page-25-6"></span><span id="page-25-5"></span><span id="page-25-4"></span><span id="page-25-3"></span><span id="page-25-2"></span><span id="page-25-1"></span><span id="page-25-0"></span>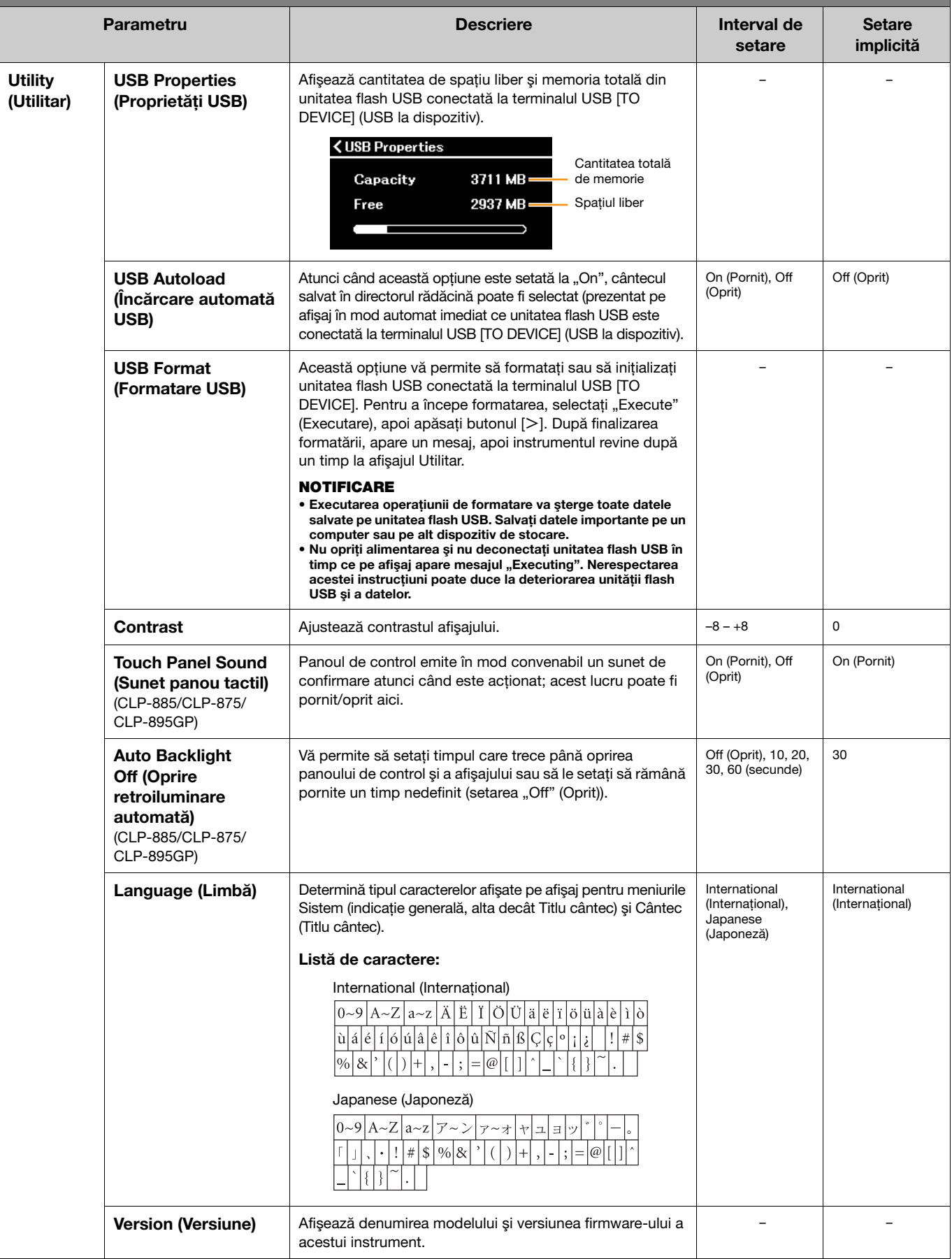

<span id="page-26-1"></span><span id="page-26-0"></span>![](_page_26_Picture_268.jpeg)

## <span id="page-27-0"></span>Interpretarea de către două persoane în acelaşi interval de octavă (Duo)

Această funcție permite interpretarea în duet la același instrument: un interpret în partea stângă și celălalt în partea dreaptă. Această functie este utilă pentru exersarea duetelor în același interval de octave.

### 1. Porniți funcția Duo din "Keyboard" (Claviatură) > "Duo" din meniul System (Sistem).

Pe CLP-885/CLP-875/CLP-895GP, butonul [DUAL/SPLIT] devine portocaliu, iar pe CLP-845/CLP-835/CLP-865GP, butonul [DUAL/SPLIT] se aprinde. Claviatura se împarte în două secțiuni, punctul de împărțire fiind clapa E3. Clapa pentru punctul de împărțire este inclusă în zona interpretului din partea stângă.

<span id="page-27-1"></span>![](_page_27_Figure_5.jpeg)

#### **NOTĂ**

Punctul de împărțire poate fi setat din "Keyboard" (Claviatură) > "Split Point" (Punct de împărțire) din meniul System (Sistem) ([pagina](#page-20-0) 21).

Functia pedalei se modifică după cum urmează:

- Pedală dreapta: Pedală amortizor pentru interpretul din partea dreaptă
- Pedală centrală: Pedală amortizor atât pentru interpretul din partea dreaptă, cât şi pentru interpretul din partea stângă
- Pedală stânga: Pedală amortizor pentru interpretul din partea stângă

### 2. Dacă este necesar, apăsați butonul [EXIT] pentru a accesa afișajul Voice (Voce), apoi utilizați butoanele  $\lfloor\langle\cdot\rceil/[\cdot\rangle]$  sau butonul [VOICE] pentru a selecta vocea dorită.

Când modul Duo este pornit, indicatia [Duo] este afisată pe afisajul Voice (Voce). Numai o singură voce (partajată) poate fi selectată atât pentru interpretul din partea dreapta, cât şi pentru cel din partea stângă.

![](_page_27_Picture_14.jpeg)

## 3. Interpretaţi la claviatură.

În mod implicit, sunetul gamei interpretului din partea stângă este emis de difuzorul din partea stângă, sunetul gamei interpretului din partea dreapta este emis de difuzorul din partea dreaptă.

#### NOTĂ

- Dacă setați "Keyboard" (Claviatură) > "Duo-Type" (Tip Duo) în meniul System (Sistem) [\(pagina 21](#page-20-0)) la "Balanced" (Echilibrat), sunetele redate de interpreții din părţile dreaptă şi stângă pot fi transmise prin ambele difuzoare, cu un echilibru natural al sunetului.
- Când modul Duo este pornit, efectul VRM [\(pagina 3](#page-2-2)) nu va fi aplicat. Dacă setați "Keyboard" (Claviatură) > "Duo-Type" (Tip Duo) în meniul System (Sistem) ([pagina 21\)](#page-20-0) la "Separated" (Separat), efectele Reverb (Reverberaţie) ([pagina 5](#page-4-0)) şi Binaural (Stereofonic) ([pagina 23\)](#page-22-0) nu vor fi aplicate.

## 4. Pentru a opri modul Duo, apăsaţi butonul [DUAL/SPLIT].

#### **NOTĂ**

Puteți opri modul Duo și apăsând oricare dintre butoanele [CFX GRAND], [BOSENDORFER] sau [PIANO ROOM] sau selectând "Off" (Oprit) pe afișaj la pasul 1 de mai sus.

## <span id="page-28-2"></span><span id="page-28-0"></span>Selectarea parametrilor care trebuie menţinuţi atunci când alimentarea este oprită (Backup Setting (Setare copie de rezervă))

Următoarele date şi setări (numite date de rezervă) sunt păstrate chiar şi atunci când alimentarea este oprită. Parametrii incluşi în "Backup Setting" (Setare copie de rezervă) pot fi configurați pentru a se stabili dacă setările sunt menținute sau nu atunci când alimentarea este oprită.

#### Date de rezervă

- Cântecele MIDI salvate în categoria "User" (Utilizator)
- Următoarele setări din meniul System (Sistem)
	- "Bluetooth" > "Bluetooth" [\(pagina 20](#page-19-2))
	- "Keyboard" (Claviatură) > "Duo-Type (Tip Duo)" [\(pagina 21\)](#page-20-0)
	- ..Utility" (Utilitar) [\(pagina 25\)](#page-24-1)
	- Parametrii setați la "On" (Pornit) în "Backup" (Copie de rezervă) > "Backup Setting" (Setare copie de rezervă)
- 1. Accesați "Backup" (Copie de rezervă) > "Backup Setting" (Setare copie de rezervă) în meniul System (Sistem).
- 2. Selectati "On" (Pornit) (pentru a mentine datele) sau "Off" (Oprit) (pentru a nu mentine datele) pentru "Voice" (Voce) și "Other" (Altele).

![](_page_28_Picture_223.jpeg)

- Parametrii incluși în meniul Voice (Voce):
	- Selectare voci
	- Toți parametrii din meniul "Voice", cu excepția parametrului "Transpose" (Transpunere)
- Parametrii incluși în meniul Other (Altele):
	- Meniul Song (Cântec): Repeat (Repetare), Volume (Volum) (cântec claviatură), Volume (Volum) (cântec audio), Quick Play (Redare rapidă), Play Track (Redare pistă)
	- Meniul Metronome/Rhythm (Metronom/Ritm): Volume (Volum), Bell (Sonerie), BPM, Intro (Introducere), Ending (Încheiere), Bass
	- Meniul System (Sistem): Tuning (Ajustare), Keyboard (Claviatură) (cu excepția opțiunilor Duo și Duo Type (Tip Duo)), Pedal (Pedală), Sound (Sunet), MIDI

## 3. După ce efectuați setările, apăsați butonul [EXIT] pentru a ieși din meniul System (Sistem).

## <span id="page-28-1"></span>Salvarea datelor cântecului şi a setărilor instrumentului pe unitatea flash USB (Backup)

Datele cântecului salvate în categoria "User" (Utilizator) și setările instrumentului pot fi salvate pe o unitate flash USB, ca fișier de rezervă (extensie: .bup). Acest fișier copie de rezervă poate fi încărcat pe instrument folosind funcția Restaurare ([pagina](#page-29-0) 30), pentru accesare în viitor. Pentru informații despre anumite date din fișierul de rezervă, consultați secțiunea "Date de rezervă" de mai sus.

#### NOTIFICARE

- Dacă acelaşi fişier copie de rezervă (clp-\*\*\*.bup) este deja salvat pe unitatea flash USB, această operaţiune va suprascrie sau va înlocui acest fişier cu fişierul nou.
- Finalizarea acestei operațiuni poate dura 1 2 minute. Nu opriți niciodată alimentarea în timp ce este afișat mesajul "Executing" (Se execută). În caz contrar, este posibil ca datele să fie deteriorate.
- 1. Conectati unitatea flash USB la terminalul USB [TO DEVICE].
- 2. Accesați "Backup" (Copie de rezervă) > "Backup" (Copie de rezervă) în meniul System (Sistem).
- 3. Selectați "Execute" (Executare), apoi apăsați butonul [>] pentru a începe să salvați datele pe unitatea flash USB.

După salvarea datelor, apare un mesaj care indică finalizarea operaţiunii.

## <span id="page-29-3"></span><span id="page-29-0"></span>Încărcarea unui fişier de rezervă salvat pe o unitate flash USB pe instrument (Restore (Restaurare))

Prin încărcarea fişierului de rezervă (extensie: .bup) salvate pe unitatea flash USB, cântecele utilizatorului şi setările instrumentului pot fi restaurate.

#### **NOTIFICARE**

• Dacă există cântece în locaţia "User" (Utilizator) a instrumentului, executarea operaţiunii de restaurare va şterge toate aceste cântece. Asigurați-vă că mutați datele importante pe unitatea flash USB din "File" (Fişier) > "Move" (Mutare) [\(pagina 10\)](#page-9-1) din meniul Song (Cântec) înainte de a executa această operațiune.

• Finalizarea acestei operațiuni poate dura 1 – 2 minute. Nu opriți niciodată alimentarea în timp ce este afișat mesajul "Executing" (Se execută). În caz contrar, este posibil ca datele să fie deteriorate.

- 1. Conectaţi unitatea flash USB care conţine fişierul copie de rezervă la terminalul USB [TO DEVICE].
- 2. Accesați "Backup" (Copie de rezervă) > "Restore" (Restaurare) în meniul System (Sistem).
- 3. Selectati "Execute" (Executare), apoi apăsați butonul [>] pentru a începe să încărcați datele pe instrument.

Apare un mesaj care indică finalizarea operatiunii, apoi instrumentul va reporni.

## <span id="page-29-1"></span>Restabilirea setărilor programate din fabrică (Factory Reset (Resetare la valorile din fabrică))

Funcția Factory Reset (Resetare la valorile din fabrică) inițializează setările instrumentului la valorile implicite din fabrică. Cântecele MIDI salvate în categoria "User" (Utilizator) și informatiile de împerechere Bluetooth nu se vor pierde nici atunci când se execută operatiunea Factory Reset (Resetare la valorile din fabrică).

#### **NOTIFICARE**

Nu opriți niciodată alimentarea în timp ce este afișat mesajul "Executing" (Se execută). În caz contrar, este posibil ca datele să fie deteriorate.

- 1. Accesați "Backup" (Copie de rezervă) > "Factory Reset" (Resetare la valorile din fabrică) în meniul System (Sistem).
- 2. Selectati "Execute" (Executare), apoi apăsați butonul [>] pentru a începe inițializarea.

Apare un mesaj care indică finalizarea operaţiunii, apoi instrumentul va reporni.

Metodă alternativă pentru resetarea la valorile din fabrică Puteţi restaura setările programate din fabrică şi prin următoarea metodă.  $\hat{I}$ n timp ce țineți apăsat pe clapa notei cele mai înalte, apăsați comutatorul  $[\hat{O}]$ (Standby/On) (Standby/Pornit) pentru a porni alimentarea.

<span id="page-29-2"></span>![](_page_29_Figure_18.jpeg)

Întrerupător [P] (Standby/On) (Standby/Pornit)

#### NOTĂ

Toate cântecele MIDI salvate în categoria "User" (Utilizator) pot fi şterse prin "File" (Fişier) > "Delete All" (ştergere tot) din meniul Song (Cântec). Pentru detalii, consultați "Gestionarea fișierelor de cântece" ([pagina](#page-11-2) 12).

## <span id="page-30-2"></span><span id="page-30-1"></span><span id="page-30-0"></span>Efectuarea setărilor pentru conexiunea LAN fără fir (Wi-Fi)

Pentru a conecta instrumentul la un dispozitiv inteligent prin LAN fără fir (Wi-Fi), este necesar adaptorul USB UD-WL01 pentru LAN fără fir, comercializat separat.

#### **NOTIFICARE**

Nu conectaţi direct acest produs la Wi-Fi A public şi/sau la un serviciu internet. Conectaţi acest produs la internet numai printr-un router cu protecţii puternice cu parolă. Consultaţi producătorul routerului pentru informaţii despre practicile optime pentru securitate.

NOTĂ

Este posibil ca adaptorul USB pentru LAN fără fir (UD-WL01) să nu fie disponibil în regiunea dvs.

### 1. Conectaţi adaptorul USB pentru LAN fără fir UD-WL01 la terminalul USB [TO DEVICE] de pe instrument.

### 2. Selectați modul de conectare din "Utility" (Utilitar) > "Wireless LAN Option" (Opțiune LAN fără fir) > "Wireless LAN Mode" (Mod LAN fără fir) în meniul System (Sistem).

![](_page_30_Picture_253.jpeg)

## 3. Efectuați setările necesare din "Utility" (Utilitar) > "Wireless LAN" (LAN fără fir) din meniul System (Sistem).

Parametrii care apar pe afișaj diferă între "Infrastructure Mode" (Mod Infrastructură) și "Accesspoint Mode" (Mod Punct de acces). Pentru informatii despre modul Infrastructură, consultati informatiile de mai jos, iar pentru modul Punct de acces, consultați [pagina](#page-31-0) 32.

#### • Pentru modul Infrastructură:

Din "Select Network" (Selectare rețea), selectați rețeaua dorită din listă. Dacă doriți să vă conectați la o rețea care nu apare în listă, selectați "Other" (Alta) la sfârșitul listei. Când selectați "Other" (Alta), efectuați setările pentru SSID, securitate și parolă, apoi selectați "Connect" (Conectare) pentru a executa operațiunea.

![](_page_30_Figure_14.jpeg)

Dacă este necesar, reveniți la afișajul "Wireless LAN" (LAN fără fir) și efectuați setările în afișajul "Details" (Detalii). După efectuarea setărilor în afisajul "Details" (Detalii), asigurati-vă că le salvați prin executarea operațiunii "Save" (Salvare).

![](_page_30_Picture_254.jpeg)

![](_page_31_Picture_384.jpeg)

#### <span id="page-31-0"></span>• Pentru modul Punct de acces:

Efectuaţi setările pentru SSID, tipul de securitate, parolă şi canal pentru a utiliza instrumentul ca punct de acces. După efectuarea setărilor în acest afișaj, asigurați-vă că le salvați prin executarea operațiunii "Save" (Salvare).

![](_page_31_Picture_385.jpeg)

![](_page_31_Picture_386.jpeg)

![](_page_32_Picture_95.jpeg)

# <span id="page-33-0"></span>Index

## A

Audio Loopback (Conectare în buclă [audio\)................................................ 25](#page-24-2) [Auto Power Off \(Oprire automată\).... 25](#page-24-3)

## B

![](_page_33_Picture_443.jpeg)

## C

![](_page_33_Picture_444.jpeg)

## D

![](_page_33_Picture_445.jpeg)

## E

![](_page_33_Picture_446.jpeg)

### F

![](_page_33_Picture_447.jpeg)

## G

![](_page_33_Picture_448.jpeg)

## H

![](_page_33_Picture_449.jpeg)

Harmonic Content (Conţinut [armonie\).............................................. 6](#page-5-2)

#### I

![](_page_33_Picture_450.jpeg)

## L

![](_page_33_Picture_451.jpeg)

### M

![](_page_33_Picture_452.jpeg)

## O

![](_page_33_Picture_453.jpeg)

## P

![](_page_33_Picture_454.jpeg)

## Q

![](_page_33_Picture_455.jpeg)

## R

![](_page_33_Picture_456.jpeg)

### S

![](_page_33_Picture_457.jpeg)

## T

![](_page_33_Picture_458.jpeg)

## U

[USB Properties \(Proprietăţi USB\)..... 26](#page-25-5)

## V

![](_page_33_Picture_459.jpeg)

## W

![](_page_33_Picture_460.jpeg)

#### © 2024 Yamaha Corporation Published 04/2024 MV-A0